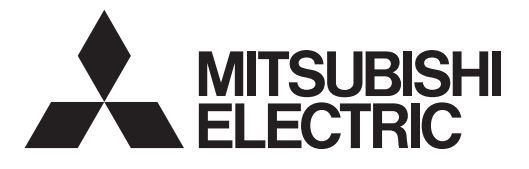

# **PROJECTEUR DATA**

# **MODÈLE XD210U/SD210U** Manuel de l'utilisateur

# *XD210U SD210U*

Ce manuel de l'utilisateur est important pour vous. Lisez-le avant d'utiliser votre projecteur.

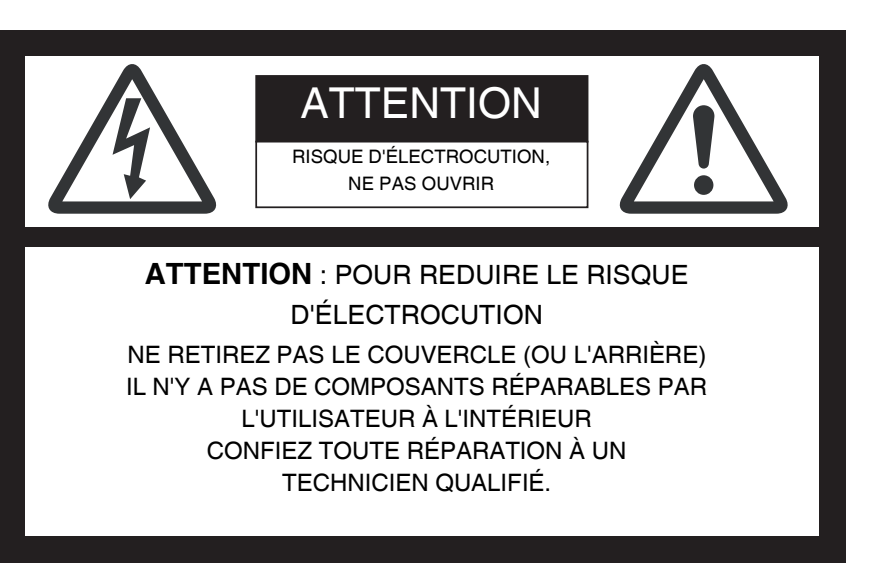

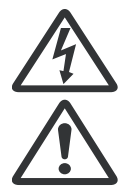

L'éclair avec un symbole en pointe de flèche à l'intérieur d'un triangle équilatéral, est destiné à alerter l'utilisateur de la présence de "voltages dangereux" non isolés dans le boîtier du produit pouvant être d'une magnitude suffisante pour constituer un risque d'électrocution.

Le point d'exclamation à l'intérieur d'un triangle équilatéral est destiné à alerter l'utilisateur de la présence de consignes importantes d'utilisation et de maintenance (entretien) dans la documentation accompagnant l'appareil.

# **AVERTISSEMENT:**

POUR ÉVITER TOUT RISQUE D'INCENDIE OU D'ÉLECTROCUTION, N'EXPOSEZ PAS CET APPAREIL À LA PLUIE OU À L'HUMIDITÉ.

# **PRÉCAUTION:**

POUR ÉVITER DE VOUS ÉLECTROCUTER, N'UTILISEZ PAS CETTE PRISE (POLARISÉE) AVEC UN CORDON D'EXTENSION, UNE MULTI-PRISE OU D'AUTRES PRISES DE COURANT À MOINS QUE LES BROCHES NE PUISSENT ÊTRE COMPLÈTEMENT INSÉRÉES AFIN D'ÉVITER QU'ELLES SOIENT EXPOSÉES.

# **REMARQUE :**

COMME CE PROJECTEUR A BESOIN D'ÊTRE BRANCHÉ À UNE ALIMENTATION EXTERNE, LA PRISE DE COURANT DOIT ÊTRE INSTALLÉE À PROXIMITÉ DE L'ÉQUIPEMENT ET DOIT ÊTRE FACILEMENT ACCESSIBLE.

# **AVERTISSEMENT**

Utilisez le cordon d'alimentation spécifié fourni. Si vous utilisez un autre cordon d'alimentation, cela peut causer des interférences avec la réception de la radio et de la télévision.

Utilisez le câble RVB avec cet équipement afin de garder les interférences dans les limites d'un appareil de Classe B de la FCC.

Cet appareil doit être mis à la masse.

# **NE REGARDEZ PAS DIRECTEMENT DANS L'OBJECTIF QUAND LE PROJECTEUR EST ALLUMÉ.**

# **ATTENTION**

Ne convient pas pour une utilisation en salle d'ordinateur comme défini dans la norme pour la Protection des Ordinateurs Électroniques/Équipements de traitement des données, ANSI/NFPA 75. Le cordon d'alimentation attaché est prévu pour être utilisé exclusivement avec ce produit. Ne les utilisez jamais avec d'autres produits.

#### **Lors de l'utilisation du projecteur en Europe: REMARQUE DE COMPATIBILITÉ**

Ce projecteur est compatible avec les spécifications des directives CE 2004/108/CE "Directive EMC" et 2006/95/CE "Directive basse tension".

La susceptibilité électromagnétique a été choisie à un niveau donnant un fonctionnement correct dans les zones résidentielles, commerciales et dans les petites installations industrielles et les petites entreprises, à l'intérieur comme à l'extérieur des bâtiments. Tous les endroits d'utilisation sont caractérisés par leur connexion au système d'alimentation public à basse tension.

# **AVERTISSEMENT**

Utilisez le câble RVB avec cet équipement afin de conserver les interférences dans les limites d'un appareil EN55022 de Classe B. Veuillez suivre les instructions de l'AVERTISSEMENT.

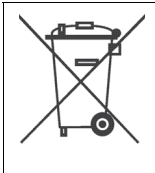

**Remarque:** Ce symbole est destiné uniquement aux pays d'Europe. Ce symbole est conforme aux

informations de la directive 2002/96/EC Article 10 pour les utilisateurs et Annexe IV.

Votre produit MITSUBISHI ELECTRIC est conçu et fabriqué avec des matériels et des composants de haute qualité qui peuvent être recyclés et réutilisés. Ce symbole signifie que les équipements électriques et électroniques en fin de vie doivent être éliminés séparément des déchets ménagers. Veuillez donner cet équipement à votre centre de récupération des déchets/recyclage public local. Dans l'Union Européenne il existe des systèmes de récupération séparés pour les produits électriques et électroniques usagés. Aidez-nous à préserver l'environnement dans lequel nous vivons!

# *Table des matières*

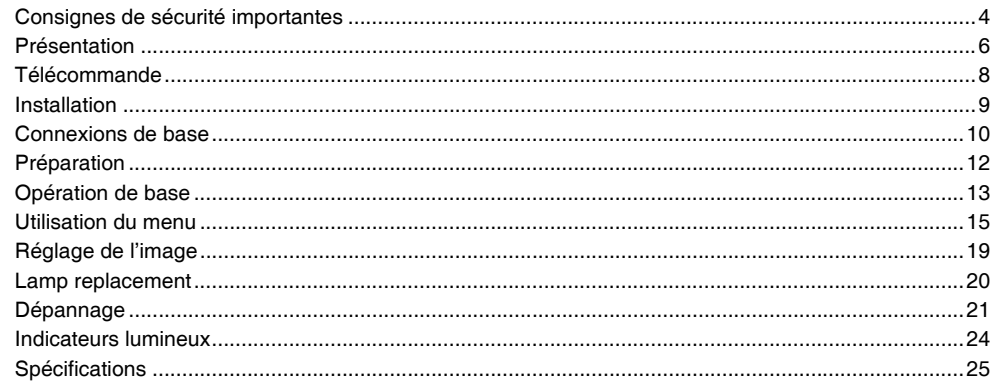

#### **Déclaration de conformité**

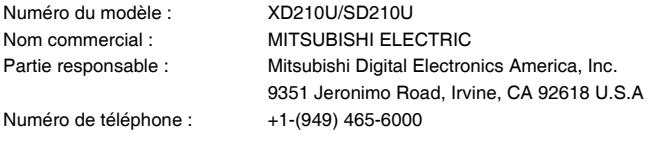

Ce matériel est conforme à l'Article 15 du Règlement de la FCC. L'utilisation est sujette aux deux conditions suivantes:

(1) ce matériel ne doit pas engendrer d'interférences nuisibles, et

(2) ce matériel doit accepter toute interférence reçue, y compris les interférences qui pourraient avoir des effets non désirés sur son fonctionnement.

#### **Marque commerciale, marque commerciale déposée**

Macintosh est une marque commerciale déposée d'Apple Computer Inc.

DLPTM, Digital Micromirror Device, DMD, et BrilliantColorTM sont toutes des marques commerciales de Texas Instruments.

Microsoft ou Windows sont des marques commerciales déposées ou des marques commerciales de Microsoft Corporation aux États-Unis et/ou dans d'autres pays.

Les autres marques ou noms de produits sont des marques commerciales ou des marques déposées de leurs propriétaires respectifs.

# <span id="page-3-0"></span>*Consignes de sécurité importantes*

Veuillez lire ces instructions concernant votre projecteur et conservezles pour pouvoir les consulter ultérieurement. Respectez tous les avertissements et toutes les instructions marqués sur le projecteur.

- 1. Lisez les instructions Toutes les consignes de sécurité et d'utilisation doivent être lues avant d'utiliser l'appareil.
- 2. Conservez les instructions Les consignes de sécurité et d'utilisation doivent être conservées pour pouvoir les consulter ultérieurement.
- 3. Avertissements Respectez tous les avertissements se trouvant sur l'appareil et dans les instructions d'utilisation.
- 4. Instructions

Toutes les instructions d'utilisation doivent être suivies.

5. Nettoyage

Débranchez ce projecteur de la prise de courant avant de le nettoyer. N'utilisez pas de nettoyants aérosols liquides. Utilisez un chiffon doux et humide pour le nettoyage.

6. Accessoires et équipements

N'utilisez jamais d'accessoires et/ou d'équipements sans l'approbation du fabricant car cela pourrait entraîner un risque d'incendie, d'électrocution ou autre blessure corporelle.

7. Eau et humidité

N'utilisez pas ce projecteur près de l'eau ou en contact avec l'eau.

8. Accessoires

Ne placez pas ce projecteur sur un chariot, socle, trépied, support ou table instable. Utilisez uniquement un chariot, socle, trépied, support ou table recommandé par le fabricant ou vendu avec le projecteur. Tout montage de l'appareil doit être effectué selon les instructions du fabricant, et doit utiliser les accessoires de montage recommandés par le fabricant.

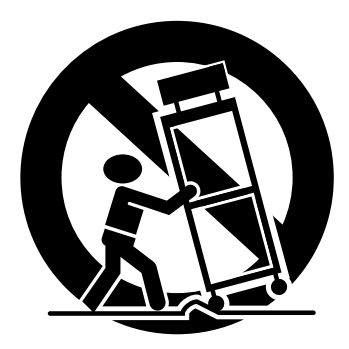

Un ensemble appareil/chariot doit être déplacé avec précaution. Des arrêts brusques, une force excessive et une surface inégale peuvent entraîner la chute de l'appareil et du chariot.

9. Ventilation

Les fentes et ouvertures situées dans le boîtier sont destinées à la ventilation, assurant un fonctionnement fiable du projecteur et l'empêchant de surchauffer. N'obstruez pas ces ouvertures ou ne les laissez pas se boucher en plaçant le projecteur sur un lit, un sofa, un tapis, ou dans une bibliothèque. Vérifiez qu'il y a une bonne ventilation et que les instructions du fabricant ont été respectées.

10. Sources d'alimentation

Ce projecteur doit être utilisé uniquement avec le type de source d'alimentation indiqué sur l'étiquette. Si vous n'êtes pas sûr du type d'alimentation, contactez le vendeur de votre appareil ou votre compagnie électrique locale.

11. Protection du cordon d'alimentation

Les cordons d'alimentation doivent être disposés de façon à ne pas être piétinés ou pincés par des objets placés sur ou contre eux. Prêtez particulièrement attention aux cordons au niveau des prises, des boîtiers de dérivation et des passages du fil sortant du produit. Ne placez pas le cordon d'alimentation sous un tapis.

12. Surcharge

Ne surchargez pas les prises murales et les rallonges car cela pourrait provoquer un incendie ou une électrocution.

13. Objets et liquides

N'insérez pas d'objets dans ce projecteur à travers les ouvertures car ils pourraient entrer en contact avec des pièces comportant un voltage élevé ou court-circuiter des composants, ce qui pourrait entraîner un incendie ou une électrocution. Ne projetez jamais de liquide d'aucune sorte sur le projecteur.

# 14. Réparation

N'essayez pas de réparer vous-même ce projecteur. Confiez toute réparation à un technicien qualifié.

- 15. Dommages nécessitant une réparation Débranchez ce projecteur de la prise murale et faites appel à un technicien qualifié dans les cas suivants :
	- (a) Si le cordon d'alimentation ou la prise sont endommagés.
	- (b) Si un liquide a été renversé ou si des objets sont tombés à l'intérieur du projecteur.
	- (c) Si le projecteur ne fonctionne pas correctement quand vous suivez les instructions d'utilisation. Ajustez uniquement les contrôles qui sont traités dans les instructions d'utilisation. Un mauvais réglage des autres commandes peut endommager l'appareil et peut nécessiter l'intervention coûteuse d'un technicien qualifié pour remettre le projecteur en état de fonctionnement normal.
	- (d) Si le projecteur a été exposé à la pluie ou à l'eau.
	- (e) Si le projecteur est tombé ou si le cabinet a été endommagé.
	- (f) Si le projecteur présente une baisse évidente de performances – ceci indique qu'il doit être réparé.
- 16. Pièces de rechange

Quand des pièces de rechange sont nécessaires, assurez-vous que le technicien utilise des pièces de rechange spécifiées par le fabricant ou ayant les mêmes caractéristiques que celles des pièces d'origine. Toute substitution non autorisée pourrait entraîner un incendie, une électrocution ou autres dangers.

17. Contrôle de sécurité

Après tout entretien ou réparation sur ce projecteur, demandez au technicien de procéder à des vérifications de sécurité pour vérifier que le projecteur est en bon état de marche.

# **FRANÇAIS FRANÇAIS**

# **AVERTISSEMENT:**

# **Débranchez immédiatement si votre projecteur présente une anomalie.**

Ne pas l'utiliser si de la fumée, un bruit ou une odeur étranges s'échappent de votre projecteur. Cela peut provoquer un incendie ou une électrocution. Dans ce cas, débranchez-le immédiatement et contactez votre vendeur.

# **Ne retirez jamais le boîtier.**

Ce projecteur contient un circuit comportant un voltage élevé. Tout contact pourrait entraîner une électrocution. En dehors de ce qui est spécifiquement expliqué dans le manuel de l'utilisateur, n'essayez pas de réparer vous-même ce produit. Contactez votre vendeur quand vous voulez réparer, ajuster, ou inspecter le projecteur.

## **Ne modifiez pas le projecteur.**

Cela pourrait provoquer un incendie ou une électrocution.

#### **Ne continuez pas d'utiliser le projecteur s'il est endommagé.**

Si le projecteur est tombé et si le boîtier est endommagé, débranchez le projecteur et contactez votre vendeur pour le faire examiner. Si vous continuez à utiliser le projecteur endommagé, cela peut provoquer un incendie.

#### **Ne dirigez pas l'objectif de projection en direction du soleil.**

Cela pourrait entraîner un incendie.

#### **Utilisez le bon voltage.**

Si vous n'utilisez pas le bon voltage, cela peut provoquer un incendie.

#### **Ne placez pas le projecteur sur une surface inégale.**  Placez le projecteur uniquement sur une surface plane et stable.

**Ne regardez jamais dans l'objectif quand le projecteur est en fonctionnement.** 

Cela pourrait vous blesser les yeux. Ne laissez jamais les enfants regarder dans l'objectif quand le projecteur est allumé.

# **Ne débranchez pas le cordon d'alimentation pendant le fonctionnement.**

Cela pourrait entraîner une cassure de la lampe, un incendie, une électrocution ou d'autres problèmes. Attendez que le ventilateur s'arrête avant de débrancher le cordon d'alimentation.

#### **Ne touchez pas les grilles de sortie d'air ni la plaque inférieure.**

Ne les touchez pas ou ne placez pas d'autre équipement près des grilles de sortie d'air car elles deviennent chaudes pendant le fonctionnement. Les grilles de sortie d'air et la plaque inférieure peuvent provoquer des blessures ou endommager les autres équipements. De plus, ne placez pas le projecteur sur un bureau sensible à la chaleur.

# **Ne regardez jamais à travers les grilles de sortie d'air quand le projecteur fonctionne.**

La chaleur, la poussière, etc. peuvent s'en échapper et vous blesser les yeux.

# **N'obstruez pas les grilles d'entrée et de sortie d'air.**

Si elles sont obstruées, la chaleur peut s'emmagasiner à l'intérieur du projecteur, pouvant entraînant la détérioration de la qualité du projecteur et provoquer un incendie.

## **N'utilisez pas de solvants inflammables (benzène, diluant, etc.) et des aérosols inflammables à proximité du projecteur.**

Des substances inflammables peuvent créer un incendie ou une panne car la température à l'intérieur du projecteur augmente fortement lorsque la lampe est allumée.

#### **N'utilisez pas le projecteur avec de la condensation dessus.**

Cela peut mener à une défaillance ou d'autres problèmes.

#### **Lieu d'installation**

Pour des raisons de sécurité, n'utilisez pas le projecteur dans un endroit soumis à une température élevée et à une forte humidité. Maintenez une température, une humidité, et une altitude de fonctionnement comme spécifié ci-dessous.

- Température de fonctionnement: entre +41°C (+5°C) et +95°C (+35°C)
- Humidité de fonctionnement: entre 30% et 90%
- Ne placez jamais d'appareil produisant de la chaleur sous le projecteur pour éviter que le projecteur ne surchauffe.
- N'installez pas le projecteur dans un endroit instable ou soumis à des vibrations.
- N'installez pas le projecteur à proximité d'équipements générant un fort champ magnétique. Évitez aussi d'installer le projecteur à proximité de câbles transportant une importante quantité de courant.
- Placez le projecteur sur une surface solide, ne comportant pas de vibrations. Autrement il pourrait tomber et provoquer de graves blessures et des dommages importants.
- Ne positionnez pas le projecteur sur son bord. Il pourrait tomber et provoquer de graves blessures et des dommages importants.
- Le positionnement en biais du projecteur de plus de  $\pm 10^{\circ}$  (droite et gauche) ou ±15°(avant et arrière) risque de causer des problèmes ou une explosion de la lampe.
- Ne placez pas le projecteur proche d'un air conditionné, ou d'un humidificateur pour éviter que de l'air chaud ou humide pénètre dans le trou de sortie d'air ou de la ventilation du projecteur.

# **NOTIFICATION DE CONFORMITÉ DE LA FCC**

Ce matériel a été testé et déclaré conforme aux normes des appareils digitaux de Classe B, conformément à l'article 15 du Règlement de la FCC. Ces normes sont conçues pour fournir une bonne protection contre les interférences nuisibles en installation domestique. Cet équipement génère, utilise et peut radier des énergies de fréquence radio, et s'il n'est pas installé et utilisé conformément aux instructions, il peut produire des interférences nuisibles aux communications radio. Cependant, il n'est pas garanti que des interférences ne se produiront pas dans une installation particulière. S'il s'avérait que cet équipement génère des interférences nuisibles aux réceptions de radio ou de télévision, ce qui peut être vérifié en allumant et en éteignant l'équipement, l'utilisateur est encouragé à essayer de corriger les interférences à l'aide de l'une ou de plusieurs des mesures suivantes:

- Réorientez ou déplacez l'antenne de réception.
- Éloignez le matériel du récepteur.
- Connectez le matériel à une prise fonctionnant sur un circuit différent de celui auquel le récepteur est connecté.
- Demandez de l'aide à votre revendeur ou à un technicien spécialisé en radio/TV.

Les changements ou modifications qui n'ont pas été expressément approuvées par Mitsubishi peuvent priver l'utilisateur de son droit d'utilisation de cet équipement.

# **NOTIFICATION DE CONFORMITÉ DE L'INDUSTRIE DU CANADA**

Cet appareil numérique de la classe B est conforme à la norme NMB-003 du Canada.

<span id="page-5-0"></span>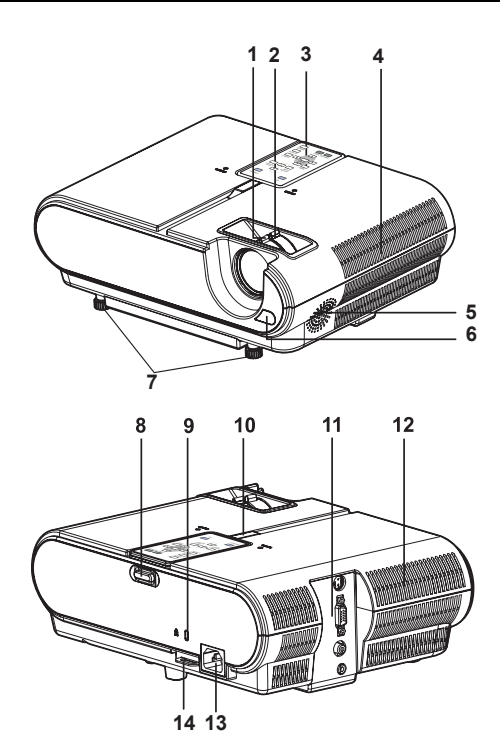

# **Voyant**

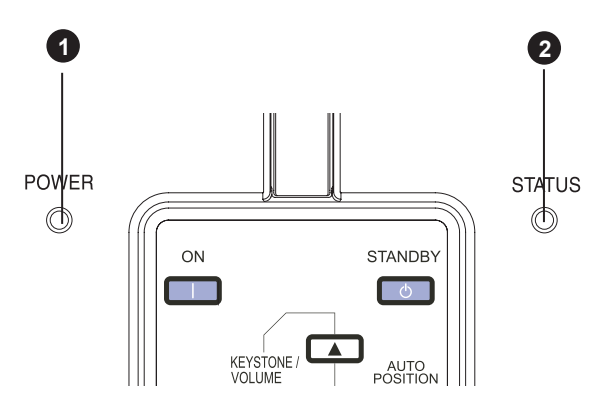

# **Tableau du terminal**

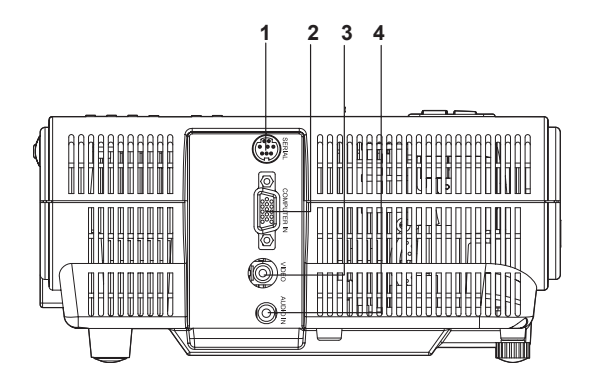

- **1 Bague de MISE AU POINT**
- **2 Bague de ZOOM**
- **3 Télécommande**
- **4 Grille d'entrée d'air**
- **5 Haut-parleur**
- **6 Capteur de la télécommande (avant)**
- **7 Pieds de réglage (avant)**
- **8 Bouton de verrouillage de la télécommande**
- **9 Verrouillage de Kensington**
- **10 Capteur de la télécommande (haut)**
- **11 Tableau du terminal 12 Grille de sortie d'air**
- **13 Prise d'alimentation**
- **14 Verrouillage de sécurité**

#### **Attention:**

Ne remplacez pas immédiatement la lampe après avoir utilisé le projecteur car la lampe sera extrêmement chaude et vous risqueriz de vous brûler.

#### **Verrouillage Kensington**

Ce projecteur est équipé d'un connecteur standard de sécurité Kensington à utiliser avec le système de sécurité Kensington MicroSaver.

Consultez les informations accompagnant le système Kensington afin de savoir comment l'utiliser pour protéger le projecteur. Veuillez contacter Kensington Technology Group ci-dessous.

Kensington Technology Group

2855 Campus Drive

San Mateo, CA 94403, U.S.A.

Téléphone: +1- (650)572-2700 Fax: +1- (650)572-9675

- **1 Voyant POWER**
- **2 Voyant STATUS**

- **1 Terminal SERIAL (RS-232C)**
- **2 Terminal COMPUTER IN (Mini D-SUB 15-broches)**
- **3 Terminal VIDEO IN**
- **4 Terminal AUDIO IN (Mini jack)**

# **Base**

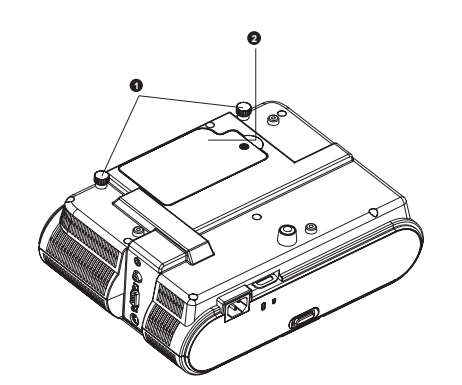

# **Télécommande**

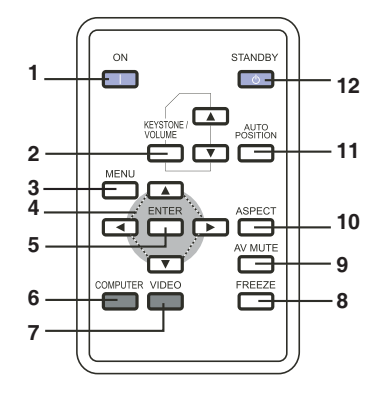

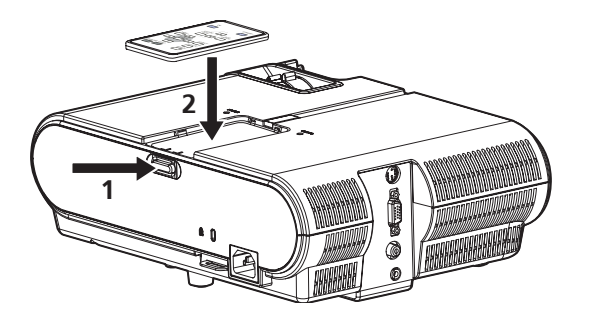

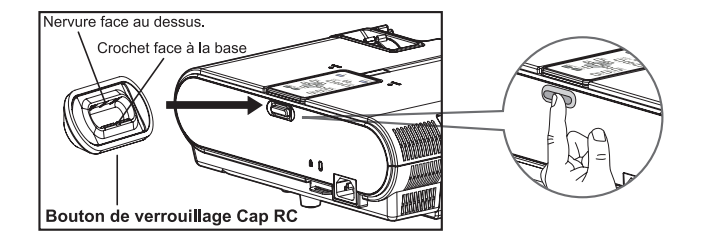

- **1 Pieds de réglage**
- **2 Couvercle de la lampe**

- **1 Bouton ON**
- **2 Bouton KEYSTONE/VOLUME UP, DOWN**
- **3 Bouton MENU**
- **4 Boutons directionnels**
- **5 Bouton ENTER**
- **6 Bouton COMPUTER**
- **7 Bouton VIDEO**
- **8 Bouton FREEZE**
- **9 Bouton AV (Audio/Video) MUTE**
- **10 Bouton ASPECT**
- **11 Bouton AUTO POSITION**
- **12 Bouton STANDBY**
- Les boutons UP et DOWN sont utilisés pour le réglage du KEYSTONE et du volume.

# **Important:**

- Ce projecteur est équipé de deux télécommandes. Une est installée sur le dessus du projecteur; l'autre vient avec l'emballage.
- Pour la retirer du projecteur, appuyez sur le bouton de verrouillage de la télécommande, et la télécommande sera éjectée automatiquement. Voir l'étape 1 de l'illustration.
- Pour fixer la télécommande sur le projecteur, insérez la télécommande dans le logement prévu. Voir l'étape 2 de l'illustration.
- Assurez-vous de retirer le ruban d'isolation transparent en tirant dessus avant de l'utiliser. Pour plus de détails, veuillez consulter la section "Télécommande".
- Si vous ne voulez pas retirer la télécommande du projecteur, ou éviter qu'elle ne tombe accidentellement, vous pouvez utiliser le bouton de verrouillage Cap RC qui est fourni avec l'emballage pour bloquer le bouton de verrouillage de la télécommande.
- Assurez-vous de suivre l'illustration pour utiliser le bouton de verrouillage Cap RC afin d'éviter que la télécommande tombe.
- Après installation, veuillez procéder comme sur l'illustration pour appuyer sur le bouton Cap RC afin d'attacher le logement du bouton de verrouillage RC.

**Important:**

# <span id="page-7-0"></span>*Télécommande*

Ce projecteur est équipé de deux télécommandes. Une est installée sur le dessus du projecteur; l'autre vient avec l'emballage.

# **Pour la première utilisation:**

- 1. Pour la retirer du projecteur, appuyez sur le bouton de verrouillage de la télécommande, et la télécommande sera éjectée automatiquement.
- 2. Retirez le ruban isolant transparent en tirant dessus avant utilisation.

# **Pour changer la pile:**

- 1. Retirez le support de la batterie.
- 2. Retirez l'ancienne pile-bouton au Lithium et placez-en une neuve (CR2025). Assurez-vous que le côté portant la marque "+" est vers le haut.

3. Repoussez le support de la pile dans la télécommande jusqu'à entendre un déclic.

# **Attention:**

- Risque d'explosion si la pile est remplacée par un mauvais type de pile.
- Jetez les piles usagées conformément aux instructions.

# **Important:**

- Remplacez la pile par une pile Matsushita. Type CR2025 uniquement.
- La pile peut exploser si elle est mal utilisée. Ne pas recharger, démonter ou jeter la pile au feu.
- Conservez la pile dans son emballage d'origine jusqu'à ce vous l'utilisiez. Débarrassez-vous rapidement des piles usagées. Gardez hors de portée des enfants.
- Ne mettez jamais une pile dans la bouche qu'elle que soit la raison car elle peut facilement être avalée accidentellement. Si une pile est accidentellement avalée, contactez votre médecin ou votre centre de contrôle antipoison.
- Gardez la pile hors de portée des enfants. Il y a un danger de mort en cas de déglutition accidentelle de la pile.
- Ne rechargez pas la pile usagée et n'exposez pas la pile au feu ou à l'eau.
- Ne jetez pas la pile usagée avec les ordures ménagères. Éliminez les piles usagées conformément à la réglementation locale en vigueur.
- Il y a danger d'explosion si les piles ne sont pas remplacées correctement. Remplacez la pile uniquement par le même type que celui recommandé par le fabricant.
- La pile utilisée pour la télécommande plate est de type bouton. L'énergie de ce type de pile sera consommée plus rapidement que les piles de type AA ou AAA utilisées pour les autres types de télécommande. Il y a deux télécommandes incluses dans l'emballage. Lorsque la première pile est vide, remplacez-la par une pile neuve dès que possible.

# **Plage de fonctionnement (de la télécommande)**

La distance maximale de fonctionnement de la télécommande est environ de 7 m (environ 22 pieds) lorsque la télécommande est orientée vers le capteur de la télécommande du projecteur. Lorsque la télécommande est orientée vers l'écran, la distance de la télécommande à l'écran doit être de 5 m ou moins. Cependant, la distance d'utilisation varie en fonction du type d'écran utilisé et de la condition de l'éclairage lorsque le projecteur est utilisé.

• N'exposez pas le capteur de la télécommande aux rayons directs du soleil ou à une lumière fluorescente. Gardez une distance d'au moins 2 m (6,5 pieds) entre le cap-<br>teur de la télécommande et la tielécommande aux rayons

# **Angle de réception (vertical)**

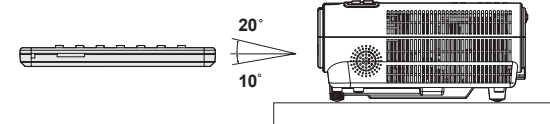

cas, veuillez retirer la télécommande du dessus du projecteur pour améliorer la distance de fonctionnement.

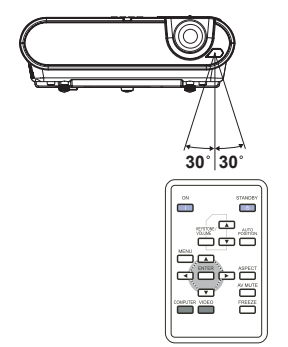

**Angle de réception (horizontal) Angle de réception (vertical), montage plafond**

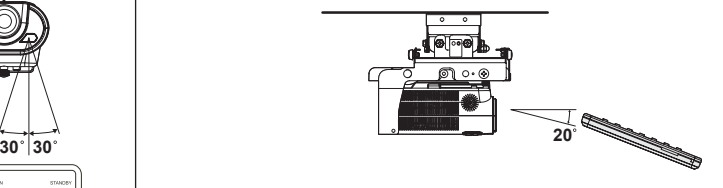

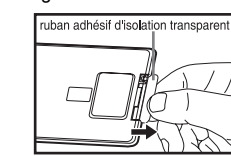

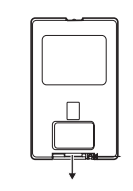

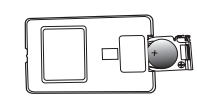

# <span id="page-8-1"></span><span id="page-8-0"></span>**Disposition du projecteur**

La taille de l'image varie en fonction de la distance entre l'écran et le projecteur.

# **Projection avant**

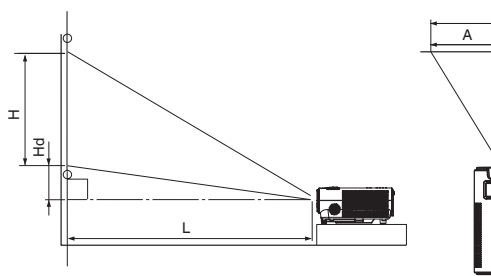

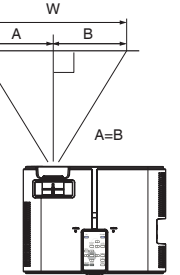

**L** : Entre l'écran et le bord avant du projecteur Hd : Hauteur de l'image projetée

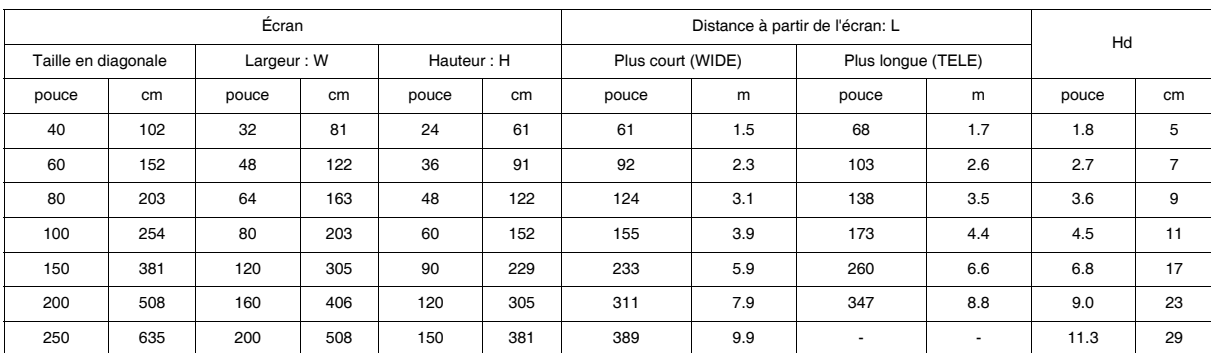

Les figures ci-dessus sont une approximation et peuvent être légèrement différentes des mesures réelles.

#### **Projection avant, montage au plafond**

Pour le montage au plafond, vous avez besoin du kit de montage au plafond conçu pour ce projecteur. Demandez à un spécialiste pour l'installation. Pour les détails, consultez votre revendeur.

La garantie de ce projecteur ne couvre pas les dommages causés par l'utilisation d'un kit de montage au plafond non recommandé ou par l'installation d'un kit de montage au plafond dans un emplacement inapproprié.

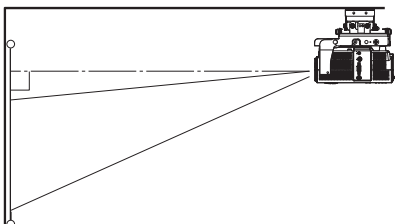

- Lors de l'utilisation d'un projecteur monté au plafond, paramétrez le Mode d'installation dans le menu Réglages sur **E**V. Voir page 15.
- Lorsque le projecteur est monté au plafond, des images peuvent apparaître plus sombres que celles projetées dans le cas d'un montage sur une table. Ceci n'est pas le signe d'un mauvais fonctionnement de l'appareil.
- Lorsque le projecteur est monté au plafond, la télécommande risque de tomber. Veuillez retirer la télécommande avant de l'utiliser.

# **Projection arrière**

Demandez conseil à un spécialiste pour l'installation. Pour les détails, consultez votre revendeur.

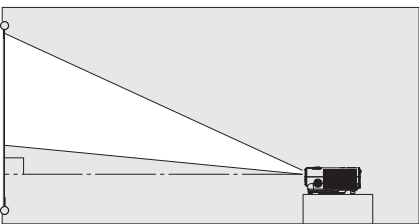

• Pour la projection arrière, paramétrez le Mode d'installation dans le menu Réglages sur  $\boxed{1}$ . (Voir page 15.)

#### **Attention:**

- Le fait de placer directement le projecteur sur un tapis nuit à l'action des ventilateurs, et risque de provoquer des dommages ou une panne. Placez une plaque rigide sous le projecteur pour faciliter la ventilation.
- Placez le projecteur au moins à 50 cm (ou 20 pouces) du mur pour éviter que la grille d'entrée d'air et les grilles de sortie d'air qui évacuent l'air chaud ne soient obstruées.
- N'utilisez pas le projecteur dans les endroits suivants et ne procédez pas des manières suivantes, car cela pourrait entraîner un incendie ou une électrocution.
	- Dans un endroit humide ou poussiéreux.
	- Sur le côté ou à l'envers.
	- Près d'un chauffage.
	- Dans un endroit comportant de l'huile, de la fumée, ou humide tel que dans une cuisine.
	- En contact direct avec les rayons du soleil.
	- Là où la température peut monter, tel que dans une voiture fermée.
	- Lorsque la température est inférieure à +41°C (ou +5°C) ou supérieure à +95°C (ou +35°C ).

#### **Important:**

- N'appliquez pas de force excessive sur l'objectif, car cela pourrait l'endommager.
- Nous ne recommandons pas l'utilisation du projecteur à une altitude supérieure ou égale à 1500 mètres. Une utilisation à une altitude supérieure ou égale à 1500 mètres ou supérieure peut affecter la durée de vie du projecteur.

# <span id="page-9-0"></span>*Connexions de base*

Ce projecteur peut être connecté à différents appareils tels qu'un magnétoscope, une caméra vidéo, un lecteur de disque vidéo, ou un ordinateur personnel équipé de connecteurs de sortie RGB analogiques.

## **Important:**

- Vérifiez que l'appareil connecté est éteint avant d'établir la connexion.
- Branchez solidement les cordons d'alimentation du projecteur et les appareils connectés. Lorsque vous débranchez, tenez et tirez sur la prise. Ne tirez pas sur le cordon.
- Quand le projecteur et les matériels connectés sont trop près les uns des autres, l'image projetée peut être perturbée par leurs interférences.
- Voir le guide de l'utilisateur de chaque appareil pour les détails concernant les connexions.

# **Projecteur + appareil AV**

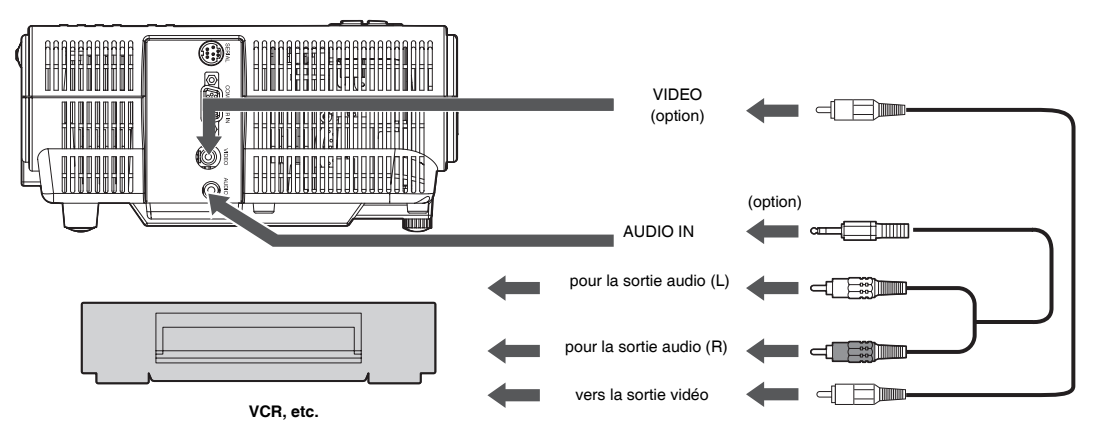

#### **Important:**

- Faites correspondre les couleurs des prises vidéo et audio du câble audio avec celles des terminaux.
- La sortie du haut-parleur est mono.

# **Projecteur + Lecteur DVD ou HDTV**

Certains lecteurs DVD sont équipés d'un connecteur de sortie pour l'adaptation de 3 lignes (Y, CB, CR). Quand vous connectez un tel lecteur DVD avec ce projecteur, utilisez le terminal COMPUTER-IN.

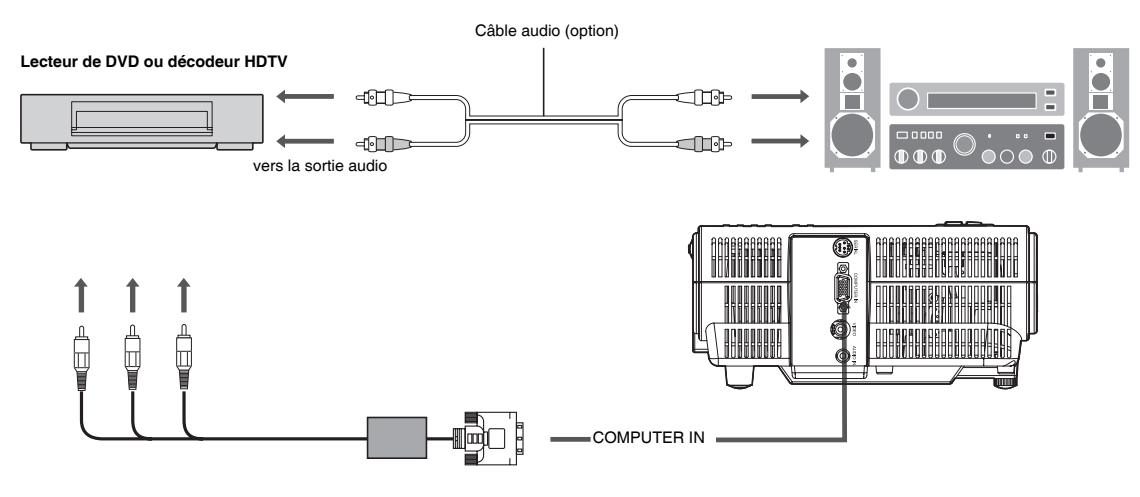

# **Important:**

- Les noms du terminal, Y, PB et PR sont donnés en exemple quand un décodeur HDTV est connecté.
- Les noms du terminal varient en fonction des appareils connectés.
- L'image peut ne pas être correctement projetée avec certains lecteurs DVD.
- Lors de la connexion d'un décodeur HDTV ayant des terminaux de sortie RGB, définissez le Type de signal sur RVB dans le menu Réglages.
- La sortie du haut-parleur est mono.

# **Projecteur + Ordinateur**

**Pour l'ordinateur avec mini D-SUB** 

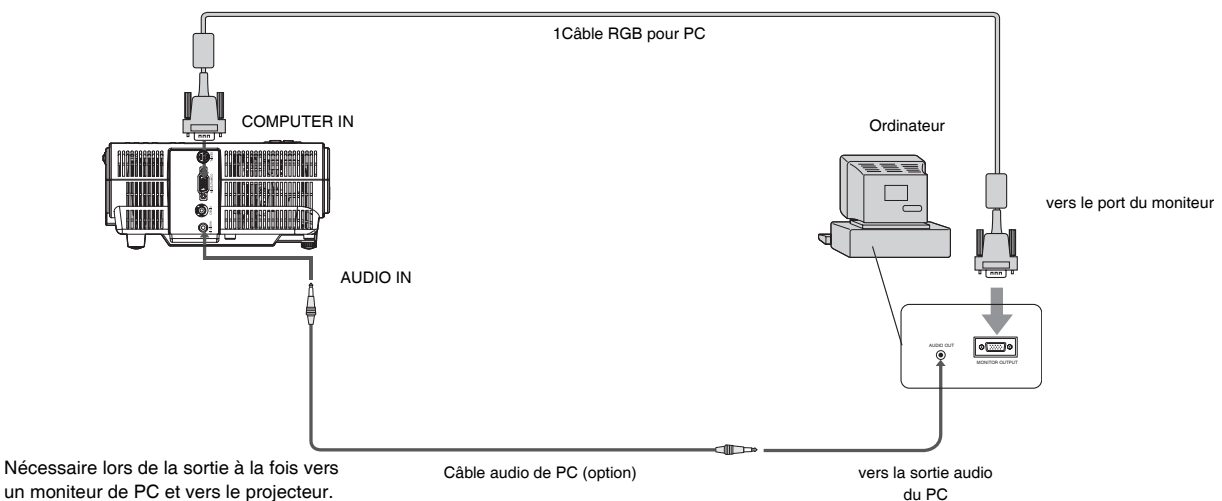

# **Pour la connexion analogique:**

- 1. Connectez une extrémité du câble RGB au terminal COMPUTER IN du projecteur.
- 2. Connectez l'autre extrémité du câble RGB au port du moniteur de l'ordinateur.

## **Important:**

- Quand vous utilisez un câble RGB plus long au lieu de la longueur de câble habituelle, l'image peut ne pas être correctement projetée.
- Certains ordinateurs nécessitent des connecteurs supplémentaires ou des adaptateurs de sortie RGB analogiques pour se connecter à ce projecteur. Contactez votre vendeur pour plus d'informations.
- Ce projecteur utilise une prise jack stéréo pour sa sortie audio. Vérifiez le type de terminal de sortie audio de l'ordinateur connecté et préparez le câble adéquat pour la connexion. Certains ordinateurs n'ont pas de terminal de sortie audio.
- La sortie du haut-parleur est mono.

# **Pour Macintosh**

• Certains Macintosh nécessitent un adaptateur MAC pour le câble RGB pour la connexion avec ce projecteur. Contactez votre vendeur pour plus d'informations.

# <span id="page-11-0"></span>**Préparation pour la projection**

- 1. Attachez le cordon d'alimentation fourni au projecteur.
- 2. Branchez le cordon d'alimentation à la prise murale.
- 3. Retirez le capuchon de l'objectif.

# **Avertissement:**

- Ne regardez jamais directement dans l'objectif quand le projecteur est allumé.
- Le capuchon de l'objectif est prévu pour protéger l'objectif. Si vous laissez le capuchon sur l'objectif avec le projecteur allumé, il risque de se déformer à cause de la chaleur. Retirez le capuchon de l'objectif lorsque vous allumez le projecteur.
- Un des cordons d'alimentation pour les États-Unis, l'Europe et le Royaume-Uni est fourni de façon appropriée.
- Ce projecteur utilise une prise de courant à trois broches avec une broche pour la masse. Ne retirez pas la broche de la masse de la prise d'alimentation. Si la prise d'alimentation ne correspond pas à votre prise électrique murale, demandez à un électricien de changer la prise murale.
- Au cas où le cordon d'alimentation pour les États-Unis est fourni avec ce projecteur, ne connectez jamais ce cordon à une prise électrique ou à une source d'alimentation utilisant des tensions ou des fréquences différentes de celles indiquées. Si vous voulez utiliser une source d'alimentation différente de celle indiquée, préparez le cordon d'alimentation adéquat séparément.
- Utilisez l'alimentation 100-240 V CA 50/60 Hz pour éviter tout risque d'incendie ou d'électrocution.
- Ne placez aucun objet sur le cordon d'alimentation ou ne placez pas le projecteur à proximité des sources de chaleur pour éviter d'endommager le cordon d'alimentation. Si le cordon d'alimentation est endommagé, contactez votre vendeur pour le faire remplacer car cela peut présenter un risque d'incendie ou d'électrocution.
- Ne modifiez pas le cordon d'alimentation. Si le cordon d'alimentation est modifié, cela peut entraîner un incendie ou une électrocution.

# **Attention:**

- Branchez fermement le cordon d'alimentation. Quand vous débranchez, tenez et tirez sur la prise de courant, ne tirez pas sur le cordon d'alimentation.
- Ne branchez/débranchez pas le cordon d'alimentation avec des mains mouillées. Vous risqueriez de vous électrocuter.

# **Réglage de l'angle de projection**

Pour obtenir la meilleure qualité de projection, projetez les images sur un écran plat installé à 90 degrés par rapport au sol. Si nécessaire, inclinez le projecteur en utilisant les deux pieds de réglages en-dessous du projecteur.

# **Utiliser les pieds de réglage (avant)**

- 1. Inclinez le projecteur de l'angle approprié.
- 2. Faites tourner les pieds de réglage (avant) pour ajuster finement.

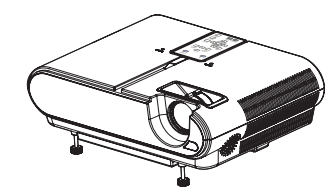

# **Important:**

- Installez l'écran sur un mur plat à 90 degrés avec le sol.
- Le positionnement en biais du projecteur de plus de  $\pm 10^{\circ}$  (droite et gauche) ou ±15°(avant et arrière) risque de causer des problèmes ou une explosion de la lampe. Vous pouvez incliner le projecteur jusqu'à 8 degrés en utilisant uniquement les pieds de réglage.
- Les images peuvent ne pas être projetées sous la forme d'un rectangle régulier ou avec un format d'image de 4:3, selon les conditions d'installation du projecteur et de l'écran.
- Pour corriger la distorsion trapézoïdale, appuyez sur le bouton **KEYSTONE / VOLUME** sur la télécommande, et ajustez l'image en appuyant sur le bouton  $\blacktriangle$ ,  $\nabla$ .

# **Dans les cas suivants:**

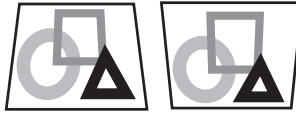

Appuyez sur le bouton  $\Psi$ 

Appuyez sur le bouton  $\triangle$ 

# **Important:**

- Quand le réglage du trapèze est terminé, la valeur du réglage est indiquée. Remarquez que cette valeur ne représente pas un angle de projection.
- La plage autorisée de la valeur de réglage dans le trapèze varie en fonction des conditions d'installation.
- Quand le réglage du trapèze prend effet la résolution diminue. De plus, des bandes peuvent apparaître ou des lignes droites peuvent se courber pour les images comportant des motifs compliqués. Elles ne sont pas dues à un mauvais fonctionnement du produit.
- Des parasites peuvent apparaître à l'écran pendant le réglage du trapèze à cause du type de signal vidéo projeté et les valeurs des paramètres de réglage du trapèze. Dans de tels cas, définissez les valeurs de réglage du trapèze dans la plage où l'image est affichée sans parasites.
- Quand le réglage du trapèze est effectué, l'image peut ne pas être correctement affichée à cause du type du signal d'entrée.

# <span id="page-12-0"></span>*pération de base*

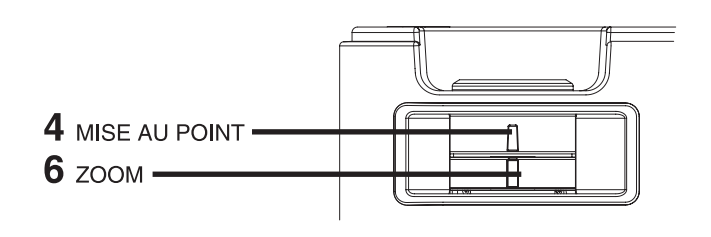

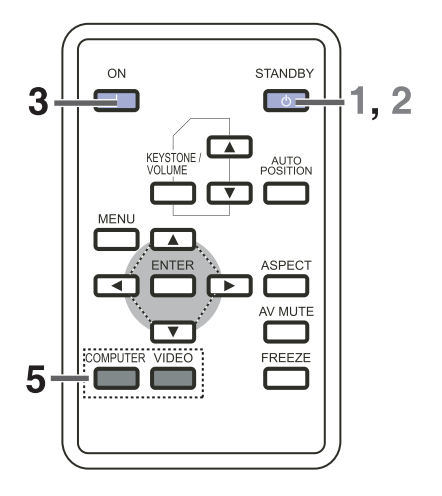

# **Mise sous tension**

- 1. Allumez d'abord l'appareil connecté au projecteur.
- 2. Branchez le cordon d'alimentation à la prise murale.
- Le voyant POWER s'allume.
	- Si le cordon d'alimentation est débranché de la prise de courant avant que le projecteur se soit complètement refroidi après utilisation, il peut arriver que la lampe ne s'allume pas la prochaine fois à cause de la température élevée de la lampe. Dans ce cas, patientez quelques minutes et essayez de rallumer la lampe.
- 3. Appuyez sur le bouton ON de la télécommande.
	- Cela peut prendre environ une minute pour que la lampe s'allume.
	- Parfois la lampe ne s'allume pas. Patientez plusieurs minutes et essayez de rallumer la lampe.
	- Après avoir appuyé sur le bouton ON, l'image peut osciller avant que la lampe ne devienne stable. Ceci n'est pas dû à un mauvais fonctionnement du produit.
	- Indépendamment de la configuration du mode lampe dans le menu Réglages, le mode lampe standard est activé par défaut. Le mode lampe est défini soit sur Standard ou sur Bas en fonction de la dernière configuration sélectionnée, et vous ne pouvez pas sélectionner le mode lampe pendant environ une minute après que la lampe ait été allumée.

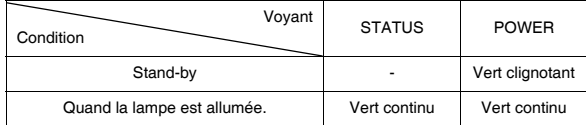

#### **Important:**

- Ne couvrez pas l'objectif avec le capuchon de l'objectif lorsque la lampe est allumée.
- Le projecteur commence à chauffer lorsque le bouton POWER est appuyé. Pendant le processus de chauffe, les images peuvent apparaître sombres et aucune commande n'est acceptée.
- Lorsque l'indicateur POWER s'allume en couleur ambrée et que l'indicateur STATUS s'allume en vert, la lampe devra bientôt être remplacée.(Voir page 21 et 24.)
- La qualité des images projetées peut ne pas être bonne dans un environnement extrêmement chaud ou froid. (Ceci n'est pas dû à un mauvais fonctionnement du produit.)
- Si la lampe s'éteint exceptionnellement à cause d'une interruption d'alimentation ou d'une chute de tension, il peut arriver que la lampe ne s'allume pas même si vous remettez sous tension. Dans ce cas, veuillez retirer le cordon électrique et rebranchez-le 10 minutes plus tard.
- 4. Ajustez la mise au point en tournant la bague de mise au point.
- 5. Choisissez la source externe souhaitée en utilisant les boutons COMPUTER ou VIDEO.
	- La source d'entrée commute de VIDEO vers COMPUTER à l'appui du bouton COMPUTER de la télécommande sur le dessus.
	- Le projecteur sélectionne automatiquement le format de signal approprié. Le format du signal sélectionné est affiché à l'écran.
	- Pour éviter de graver de facon permanente une image fixe sur votre projecteur, veuillez ne pas afficher les mêmes images immobiles pendant une longue periode.
- 6. Réglez la taille de l'image en tournant la bague du zoom.

## • Si nécessaire, réglez à nouveau la mise au point et le zoom. **Lorsque des stries fines apparaissentsur les images pro-**

# **jetées** Ceci est dû aux interférences avec la surface de l'écran et n'est pas

un dysfonctionnement. Repositionnez l'écran ou changez un peu la mise au point.

# **Éteindre**

Utilisez la procédure suivante pour éteindre le projecteur.

La lampe peut se détériorer si le projecteur est désactivé puis réactivé de manière répétée pendant 30 minutes après que la lampe ait été allumée.

- 1. Appuyez sur le bouton STANDBY sur la télécommande.
	- Le message "Éteindre? Appuyer à nouveau" apparaît à l'écran.
	- Pour annuler, appuyez sur n'importe quel bouton excepté le bouton POWER. (Certains boutons de la télécommande ne fonctionne pas pour annuler.)
- 2. Rappuyez sur le bouton STANDBY de la télécommande pendant 10 secondes.
	- Le projecteur s'arrête et le moteur du ventilateur refroidi la lampe pour la mise hors tension. Dans ce cas, les indicateurs POWER et STATUS s'allument en couleur ambre.
	- Le projecteur est en mode veille. L'indicateur POWER clignote en vert et l'indicateur STATUS s'éteint.
- 3. Débranchez le cordon d'alimentation.
	- L'indicateur POWER s'éteint.
		- Si le cordon d'alimentation était débranché accidentellement alors que le ventilateur est en train de refroidir la lampe pour la mise hors tension, laissez le projecteur refroidir pendant 10 minutes puis rallumez l'alimentation. Pour rallumer la lampe, appuyez sur le bouton ON. Si la lampe ne s'allume pas immédiatement, appuyez de manière répétée deux ou trois fois sur le bouton ON. Si elle ne s'allume toujours pas, remplacez la lampe.

#### **Remarque:**

Lors du stockage du projecteur dans la boîte de transport, l'objectif doit être positionné vers le haut.

# **Arrêt instantané**

Vous ne voulez pas attendre que le ventilateur s'arrête de fonctionner après l'arrêt du projecteur. Vous pouvez débrancher le cordon d'alimentation directement après l'arrêt du projecteur.

- N'arrêtez pas le projecteur immédiatement après que la lampe se soit allumée car cela risque de réduire la durée de vie de la lampe.
- Ne rallumez pas le projecteur directement après l'avoir arrêté car cela peut réduire la durée de vie de la lampe. (Patientez environ 10 minutes avant de rallumer le projecteur.)
- Avant d'arrêter le projecteur, assurez-vous de fermer l'écran du menu. Si vous arrêtez le projecteur sans fermer le menu, la configuration du menu risque de ne pas être enregistré.

# **Bouton AUTO POSITION**

Lorsque l'image n'est pas projetée suivant la bonne position avec ORDINATEUR sélectionné comme source d'entrée, suivez la procédure ci-dessous.

- 1. Projetez une image brillante comme la fenêtre de la "Corbeille" en plein écran.
- 2. Si l'économiseur d'écran est en cours d'exécution, éteignez-le.
- 3. Appuyez sur le bouton AUTO POSITION.
	- Si l'image n'est toujours pas dans la bonne position, réglez la position de l'image en utilisant le menu Image d'Ordinateur. Voir page 15.

# **Bouton VOLUME**

Appuyez sur le bouton KEYSTONE/VOLUME pour sélectionner Keystone ou Volume, et appuyez sur le bouton  $\triangle$  ou  $\nabla$  pour régler le volume du haut-parleur.

La barre de contrôle du volume apparaîtra à l'écran.

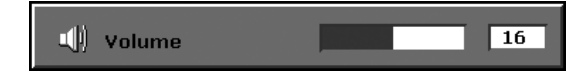

- La barre de contrôle du volume disparaîtra en fonction de la Temporisation de l'OSD une fois que le bouton VOLUME a été relâché.
- Les boutons de VOLUME ne fonctionnent pas tant que la barre de sélection du menu ou que le menu soit affiché.
- Lorsqu'un signal audio fort, comme un signal audio de DVD, est fourni au terminal d'entrée AUDIO-IN, la sortie du haut-parleur peut être distordue.

# **Bouton AV MUTE**

Les signaux vidéo et audio sont temporairement muets lorsque le bouton AV MUTE est appuyé. Pour désactiver le silence, rappuyez sur bouton AV MUTE.

# **Bouton ASPECT**

Vous pouvez changer le format d'écran du signal vidéo d'entrée (le rapport de la largeur sur la hauteur de l'image). Changez la configuration en fonction du type de signal vidéo d'entrée.

# **Comment modifier les paramètres:**

#### **Avec la télécommande:**

Appuyez sur le bouton ASPECT. • Chaque fois que le bouton ASPECT est appuyé, le mode de format change de 4:3 à 16:9, et retourne à 4:3.

## **Avec le menu Photo:**

- (Voir page 16 pour la configuration du menu.)
- 1. Affichez le menu Photo.
- 2. Sélectionnez Format d'écran en appuyant sur le bouton  $\triangle$  ou  $\blacktriangledown$
- 3. Sélectionnez votre format d'écran désiré en appuyant sur le  $b$ outon  $\triangleq$  ou  $\triangleright$

#### **Pour annuler le menu:**

4. Appuyez sur le bouton MENU.

## **Important:**

• Lorsqu'une image 16:9 reste affichée pendant une longue période de temps avant l'affichage d'une image 4:3, les post-images des bandes noires peuvent apparaître sur l'écran de l'image 4:3. Consultez votre vendeur dans ce cas.

### **Attention:**

- Après utilisation du projecteur, patientez une minute que les ventilateurs de sortie d'air s'arrêtent normalement. Débranchez le cordon d'alimentation de la prise murale.
- La lampe peut être allumée de nouveau une minute après avoir été éteinte pour des raisons de sécurité. Cela prendra une autre minute pour que l'indicateur STATUS s'éteigne. Si vous voulez rallumer le projecteur, patientez jusqu'à ce que l'indicateur s'éteigne, puis appuyez sur le bouton POWER.
- Le ventilateur de sortie d'air tourne plus vite quand la température augmente autour du projecteur.

#### **Important:**

• N'affichez pas d'image fixe pendant une longue durée car les post-images risquent de persister à l'écran.

# **Lors de la connexion à un ordinateur portable:**

• Lorsque ce projecteur est connecté à un ordinateur portable, il peut arriver que des images ne soient pas projetées. Lorsque cela se produit, configurez l'ordinateur pour qu'il puisse sortir des signaux extérieurement. La procédure varie en fonction des ordinateurs. Voir le manuel d'instructions de votre ordinateur.

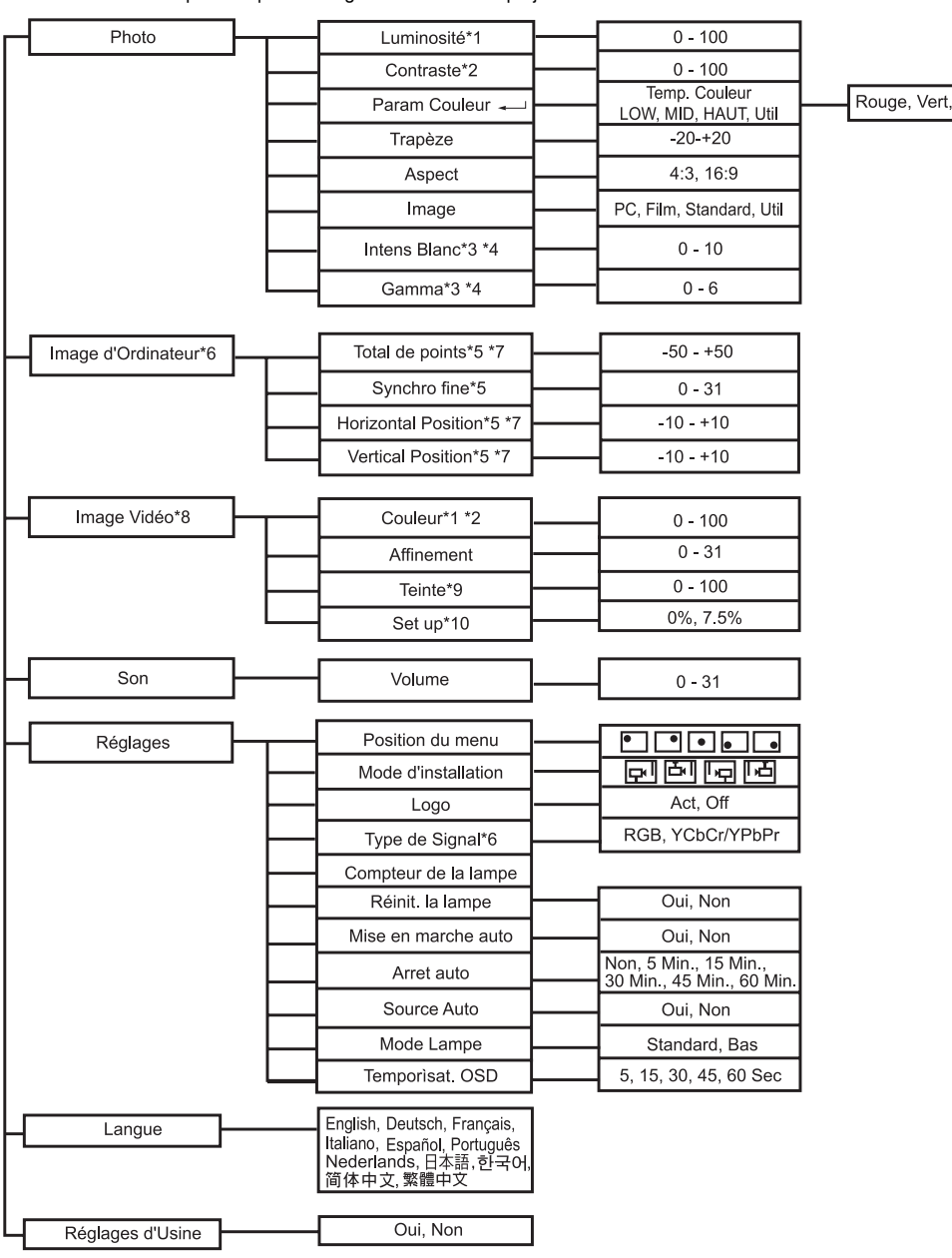

<span id="page-14-0"></span>\* Les menus n'affichent pas lorsqu'aucun signal n'est fourni au projecteur.

\*1 La configuration par défaut varie en fonction des signaux d'entrée.

\*2 Disponible uniquement lorsque le signal d'entrée est un signal de composant PC ou Vidéo lignes.

- \*3 La valeur du paramètre varie en fonction du paramètre de l'image.
- \*4 Réglable uniquement lorsque le paramètre de l'Image est Util.
- \*5 La portée réglable et le paramètre par défaut varie en fonction du type de signal.
- \*6 Pas disponible lorsque le signal d'entrée est Vidéo.
- \*7 Disponible uniquement lorsque le signal d'entrée est le PC.
- \*8 Indisponible lorsque le signal d'entrée est le PC.
- \*9 Disponible uniquement lorsque le signal d'entrée est Vidéo.
- \*10 Disponible uniquement lorsque le signal d'entrée est NTSC.

#### **Important:**

- **Lorsque le menu est activé et que le signal est perdu ou qu'il n'y a pas d'entrée, le système ne recherchera pas de signal même si le signal est de nouveau reçu à l'entrée. Dans ce cas, désactivez le menu.**
- **La configuration sera enregistrée même si le menu est fermé.**
- **La configuration ne sera pas enregistrée si le menu est fermé dans un état sans signal.**

Bleu

# **Opération de base**

Plusieurs paramètres peuvent être ajustés en utilisant le menu.

- Exemple : Paramètre de la luminosité
- 1. Appuyez sur le bouton MENU.

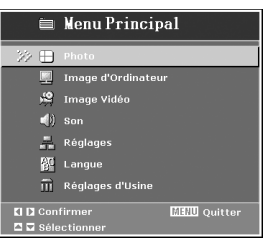

2. Appuyez sur le bouton ▲ ou ▼ pour sélectionner Photo.

3. Appuyez sur le bouton  $\blacktriangleright$ .

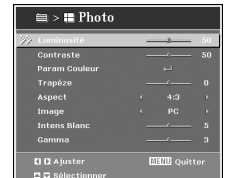

- 4. Appuyez sur le bouton  $\blacktriangle$  ou  $\nabla$  pour sélectionner Luminosité.
- 5. Appuyez sur le bouton ◀ ou ▶ pour régler la luminosité.
- 6. Quittez le menu en appuyant le bouton MENU plusieurs fois

# **Important:**

- Si le bouton ne fonctionne pas, débranchez le cordon d'alimentation de la prise de courant. Patientez environ 10 minutes, branchez le cordon d'alimentation, et réessayez.
- Après avoir sélectionné les éléments marqués par  $\blacksquare$ , appuyez sur le bouton ENTER.

4:3<br>PC

**IIII** Quitter

# **Menu Options**

Définissez les options suivantes fournies par leurs menus respectifs.

# **1. Menu Photo**

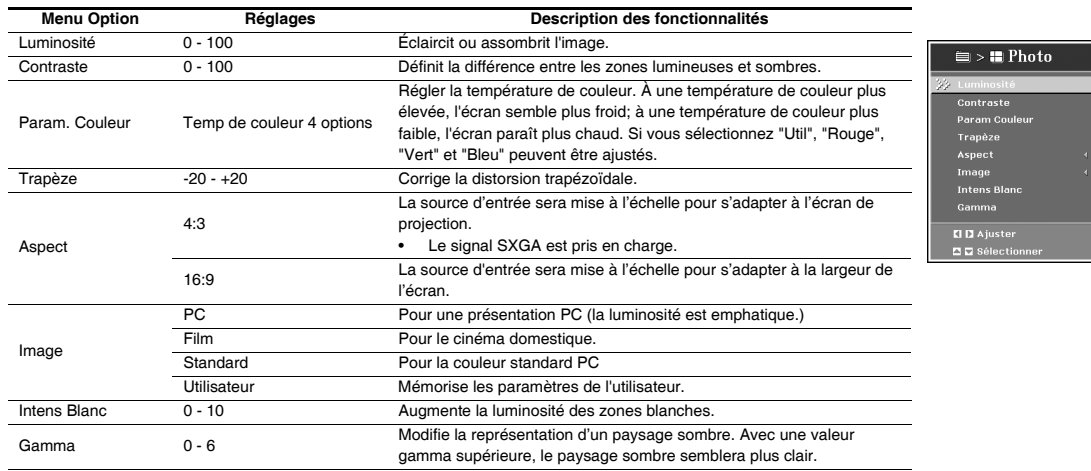

• Si le câble est retiré du projecteur lorsque le menu est affiché, la dernière mémoire sera perdue, et la valeur de la configuration disparaîtra.

# **2. Menu Image d'ordinateur**

Le projecteur règle le format du signal vidéo fourni par l'ordinateur. Cependant, les images ne sont parfois pas projetées correctement à cause du type d'ordinateur utilisé. Quand l'image provenant de l'ordinateur n'est pas projetée correctement, appuyez sur le bouton AUTO POSITION. Si l'image n'est pas projetée correctement, ajustez l'image à partir de l'ordinateur en utilisant le menu.

Dans ce menu, la valeur du paramètre n'est pas enregistrée après avoir éteint le projecteur ou lorsque le câble du signal est débranché. Ce menu est juste préparé pour une utilisation temporaire lorsque AUTO POSITION ne fonctionne pas correctement pour le signal actuel fourni.

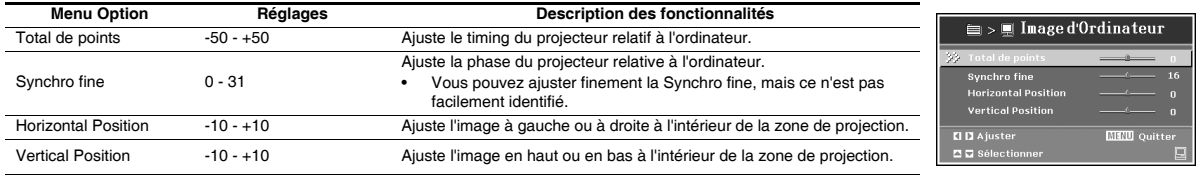

• Des stries horizontales peuvent apparaître dans l'image projetée agrandie, bien que ces conditions ne soient pas un dysfonctionnement.

• Lorsque vous changez radicalement les valeurs de la position horizontale ou verticale, du bruit peut apparaître.

• La plage réglable de la position verticale varie en fonction du type de signal d'entrée. L'image peut être immobile même quand la valeur a changé. Ces conditions ne sont pas un dysfonctionnement.

#### **Méthode de réglage simple**

- 1. Sélectionnez Horizontal Position dans le menu Image d'ordinateur.
- 2. Appuyez sur le bouton ◀ ou ▶ pour ajuster la position horizontale de début (ou le bord gauche de l'image).
- 3. Sélectionnez Total de points dans le menu Image d'ordinateur.
- 4. Appuyez sur le bouton < ou  $\blacktriangleright$  pour ajuster la position horizontale de début (ou le bord droit de l'image).
- 5. Répétez les étapes 1 à 4 pour obtenir les meilleurs résultats de réglage.
- 6. Sélectionnez Vertical Position dans le menu Image d'ordinateur.
- 7. Appuyez sur le bouton ◀ ou ▶ pour ajuster la position verticale de début (ou le bord supérieur gauche de l'image).

## **3. Menu Image vidéo**

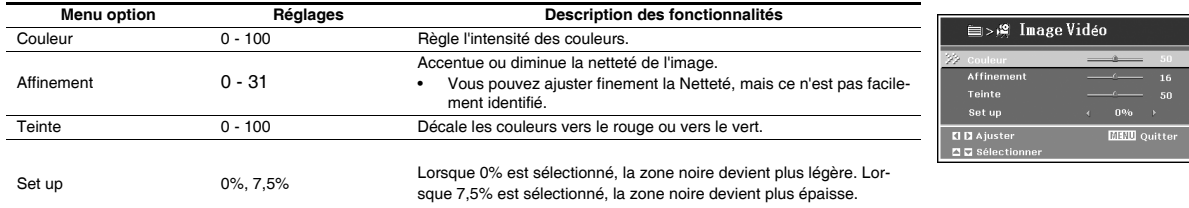

• Si le câble est retiré du projecteur lorsque le menu est affiché, la dernière mémoire sera perdue, et la valeur de la configuration disparaîtra.

# **4. Menu Son**

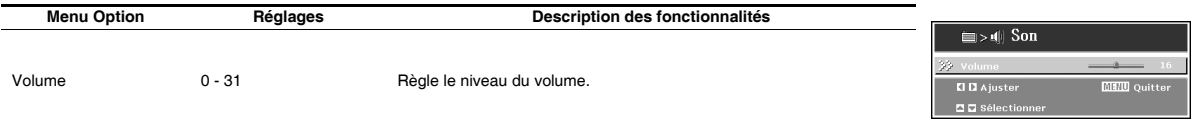

# **5. Menu Règlages**

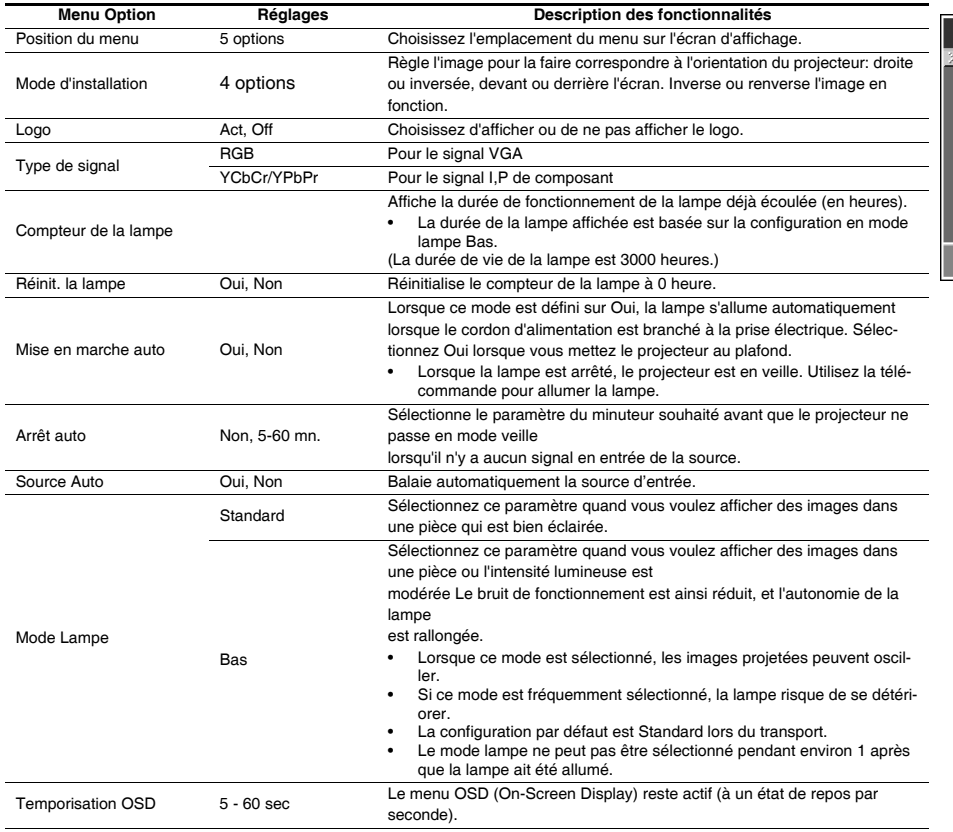

# **6. Menu Langue**

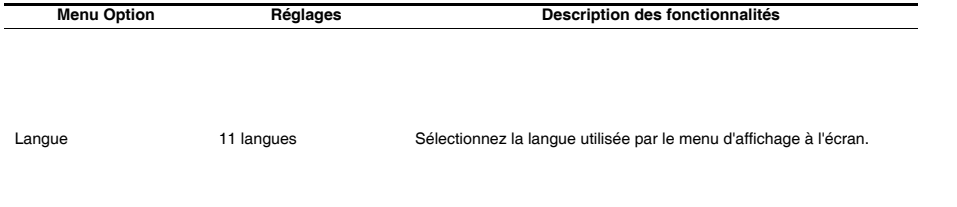

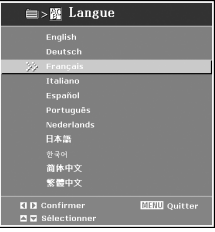

# **7. Menu Réglages d'usine**

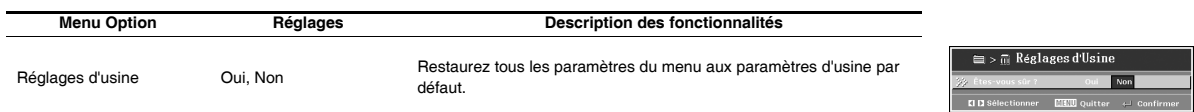

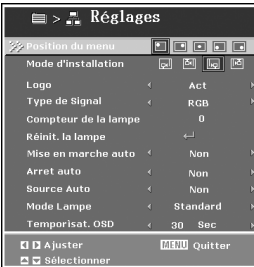

<span id="page-18-0"></span>Vous pouvez régler les images projetées en utilisant les menus Photo et Image vidéo.

# **Pour régler la luminosité et le contraste:**

Vous pouvez effectuer des réglages de la luminosité de l'image projetée en utilisant le menu.

- (Voir page 16 pour les options du menu.)
- 1. Affichez le menu Photo.
- 2. Sélectionnez Luminosité ou Contraste en appuyant sur le bouton  $\blacktriangle$  ou  $\nabla$ .
- 3. Réglez l'option sélectionnée en appuyant sur le bouton  $\triangleleft$  ou  $\blacktriangleright$ .

# **Pour annuler le menu:**

4. Appuyez sur le bouton MENU.

#### **Luminosité**

Chaque fois que le bouton ▶ est appuyé, l'image devient plus<br>Iumineuse. Chaque fois que le bouton ◀ est appuyé, l'image devient plus sombre.

#### **Contraste**

Sélectionnez pour régler le contraste de l'image. Chaque fois que le bouton  $\blacktriangleright$  est appuyé, l'image devient plus lumineuse et plus clairement définie. Chaque fois que le bouton < est appuyé, l'image devient plus sombre et plus clairement définie.

# **Pour régler le paramètre de la couleur:**

Vous pouvez régler le paramètre de la couleur en utilisant le menu.

- (Voir page 16 pour les options du menu.)
- 1. Affichez le menu Photo.
- 2. Sélectionnez Param. Couleur en appuyant sur le bouton ▲ ou  $\blacktriangledown$  .
- 3. Sélectionnez votre température de couleur souhaité en appuyant sur le bouton  $\blacktriangleleft$  ou  $\blacktriangleright$ .

## **Pour définir une température de couleur personnalisée, effectuez la procédure suivante:**

- 1. Sélectionnez Util dans le menu Temp. Couleur.
- 2. Appuyez sur le bouton ▲ ou ▼ pour sélectionner le paramètre souhaité.
- 3. Appuyez sur le bouton < ou  $\blacktriangleright$  pour régler le paramètre souhaité.

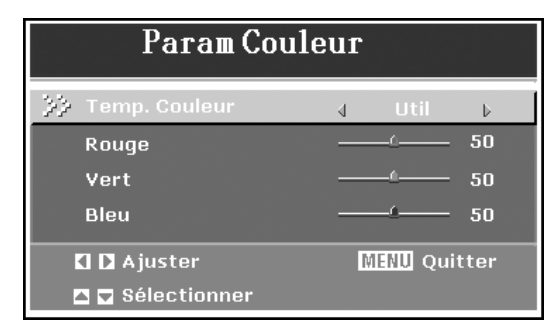

# **Pour annuler le menu:**

4. Appuyez sur le bouton MENU.

# **Pour régler la couleur:**

Vous pouvez régler la couleur en utilisant le menu.

(Voir page 17 pour les options du menu.)

- 1. Affichez le menu Image vidéo.
- 2. Sélectionnez Param. Couleur en appuyant sur le bouton  $\blacktriangle$  ou  $\nabla$ .
- 3. Réglez l'option sélectionnée en appuyant sur le bouton  $\triangleleft$  ou  $\blacktriangleright$ .

## **Pour annuler le menu:**

4. Appuyez sur le bouton MENU.

#### **Couleur**

Pour régler la densité de la couleur de l'image projetée. Chaque fois que le bouton  $\blacktriangleright$  est appuyé, l'image devient plus lumineuse. Chaque fois que le bouton < est appuyé, l'image devient plus sombre.

# **Pour accentuer ou diminuer la netteté de l'image projetée:**

Vous pouvez régler la netteté de l'image projetée en utilisant le menu. (Voir page 17 pour les options du menu.)

- 1. Affichez le menu Image vidéo.
- 2. Sélectionnez Param. Couleur en appuyant sur le bouton  $\blacktriangle$  ou  $\nabla$ .
- 3. Réglez l'option sélectionnée en appuyant sur le bouton ◀ ou ▶.

#### **Pour annuler le menu:**

4. Appuyez sur le bouton MENU.

#### **Netteté**

Pour régler la netteté de la couleur de l'image projetée. Chaque fois que le bouton  $\blacktriangleright$  est appuyé, la netteté de l'image s'accentue. Chaque fois que le bouton  $\blacktriangleright$  est appuyé, la netteté de l'image diminue.

# **Pour régler la teinte:**

Vous pouvez régler la teinte de l'image en utilisant le menu.

- (Voir page 17 pour les options du menu.)
- 1. Affichez le menu Photo.
- 2. Sélectionnez Teinte en appuyant sur le bouton  $\blacktriangle$  ou  $\nabla$ .
- 3. Sélectionnez votre température de couleur souhaité en appuyant sur le bouton  $\blacktriangleleft$  ou  $\blacktriangleright$ .

#### **Pour annuler le menu:**

Appuyez sur le bouton MENU.

#### **Teinte**

Pour régler la teinte de l'image projetée. Chaque fois que le bouton  $\blacktriangleright$ est appuyé, la netteté de l'image s'accentue. Chaque fois que le bouton  $\blacktriangleright$  est appuyé, la netteté de l'image diminue.

# *Remplacement de la lampe*

Ce projecteur est équipé d'une lampe pour projeter les images. Cette lampe est un produit consommable. Elle peut brûler ou sa luminosité peut diminuer pendant l'utilisation. Dans ce cas là, remplacez la lampe par une nouvelle dès que possible. Assurez-vous de remplacer la lampe par une nouvelle lampe vendue séparément et prévue pour ce projecteur. Contactez votre vendeur pour acheter la lampe.

Lampe de rechange pour XD210U/SD210U: VLT-XD210LP

#### **Attention:**

- Ne retirez pas la lampe immédiatement après avoir utilisé le projecteur. Vous risquez de vous brûler car la lampe est très chaude après utilisation.
- Avant de remplacer la lampe, appuyez sur le bouton STANDBY pour éteindre la lampe et patientez deux minutes que la lampe se refroidisse. Débranchez le cordon d'alimentation de la prise électrique et patientez une heure que la lampe se refroidisse complètement.
- Ne retirez pas la lampe sauf si c'est pour la remplacer. Une mauvaise manipulation peut causer des blessures ou un incendie.
- Ne touchez pas directement la lampe. Elle risquerait de se briser et de causer des blessures ou des brûlures.
- Faites attention de ne pas laisser tomber la vis du couvercle de la lampe dans le projecteur. Assurez-vous également de ne pas mettre de métal ou des objets inflammables à l'intérieur car cela peut causer un incendie ou une électrocution. Si n'importe quel objet tombe à l'intérieur, débranchez l'appareil et contactez votre vendeur.
- Installez solidement la lampe pour éviter toute défaillance et incendie.
- Si la lampe devait se briser, des petits fragments de verre peuvent tomber à travers les grilles et certains peuvent rester à l'intérieur du projecteur ou du boîtier de la lampe. Lorsque vous retirez le boîtier de la lampe, assurez-vous de tourner le projecteur et de tenir la poignée du boîtier de la lampe pour éviter de vous blesser avec les fragments de verre.
- Si la lampe devait se briser, ne secouez jamais le boîtier de la lampe ou ne le tenez jamais devant votre visage après l'avoir retiré. Des fragments de verre peuvent tomber et vous blesser les yeux.
- Assurez-vous d'utiliser la lampe prévue pour ce projecteur, VLT-XD210LP pour XD210U/SD210U. L'utilisation d'autres lampes risque de causer une défaillance du projecteur.

Si le projecteur est installé au plafond, retirez-le de son support de montage. Placez une protection (tissus) sous le projecteur. Mettez le projecteur à l'envers pour pouvoir accéder à la lampe.

- 1. Desserrez la vis du couvercle de la lampe et retirez le couvercle.
- 2. Desserrez les deux vis du module de la lampe.
- 3. Retirez la poignée, puis tirez sur le module de la lampe à l'aide de la poignée.
- 4. Insérez un nouveau module de lampe dans le projecteur et serrez les vis.
- 5. Replacez le couvercle de lampe et serrez les vis.

#### **Important:**

- Le projecteur ne s'allume pas si le couvercle de la lampe n'est pas solidement fixé.
- Assurez-vous de réinitialiser la durée de fonctionnement de la lampe à chaque fois que vous remplacez la lampe.
- Ne réinitialisez pas la durée de fonctionnement de la lampe à moins que vous ne remplaciez la lampe.

#### **Attention:**

- La lampe est fragile. Si elle est brisée, faites attention de ne pas vous couper avec des fragments de verre.
- Contactez votre vendeur pour obtenir une nouvelle lampe.

#### **Intervalle de remplacement de la lampe**

**Lorsque la durée de fonctionnement de la lampe excède 3000 heures, le message de remplacement de la lampe apparaîtra à l'écran jusqu'à ce que la lampe soit remplacée et le compteur de la lampe ait été réinitialisé.**

#### **Important:**

- N'ouvrez pas le couvercle de la lampe lorsque le projecteur est installé au plafond ou sur un emplacement élevé. Les fragments de la lampe peuvent tomber de l'intérieur si la lampe est brisée. Veuillez contacter votre vendeur quand vous remplacez la lampe par une nouvelle.
- Le compteur de la lampe est calculé par le mode lampe bas. (En mode lampe standard, 2000 heures est équivalent à 3000 heures en mode lampe bas. Dans ce cas, le message d'avertissement sera affiché.)

# **Attention:**

• Ce projecteur utilise une lampe qui contient du mercure. La destruction de la lampe ou du projecteur et de la lampe peut être soumise à des régulations environnementales. Pour des informations de destruction ou de recyclage, veuillez contacter vos autorités locales ou l'Alliance des Industries d'Electronique: www.eiae.org. (Pour les États-Unis uniquement).

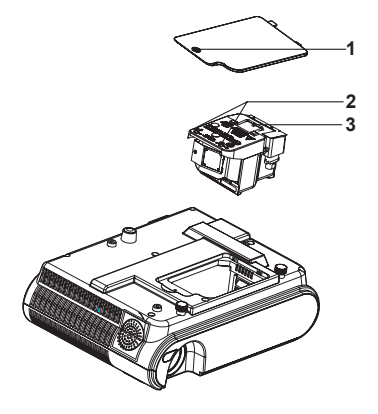

**Réinitialisez la durée de fonctionnement de la lampe** Branchez le cordon d'alimentation et mettez sous tension, et réinitialisez la durée de fonctionnement de la lampe en appuyant sur le bouton MENU. Sélectionnez Réglages>Réinit. la lampe>Oui.

<span id="page-20-0"></span>Avant de donner le projecteur en réparation, vérifiez les points suivants. Si le symptôme persiste, arrêtez d'utiliser le projecteur, assurez-vous de débrancher la prise électrique, puis contactez votre vendeur.

# **Aucune image n'apparaît à l'écran.**

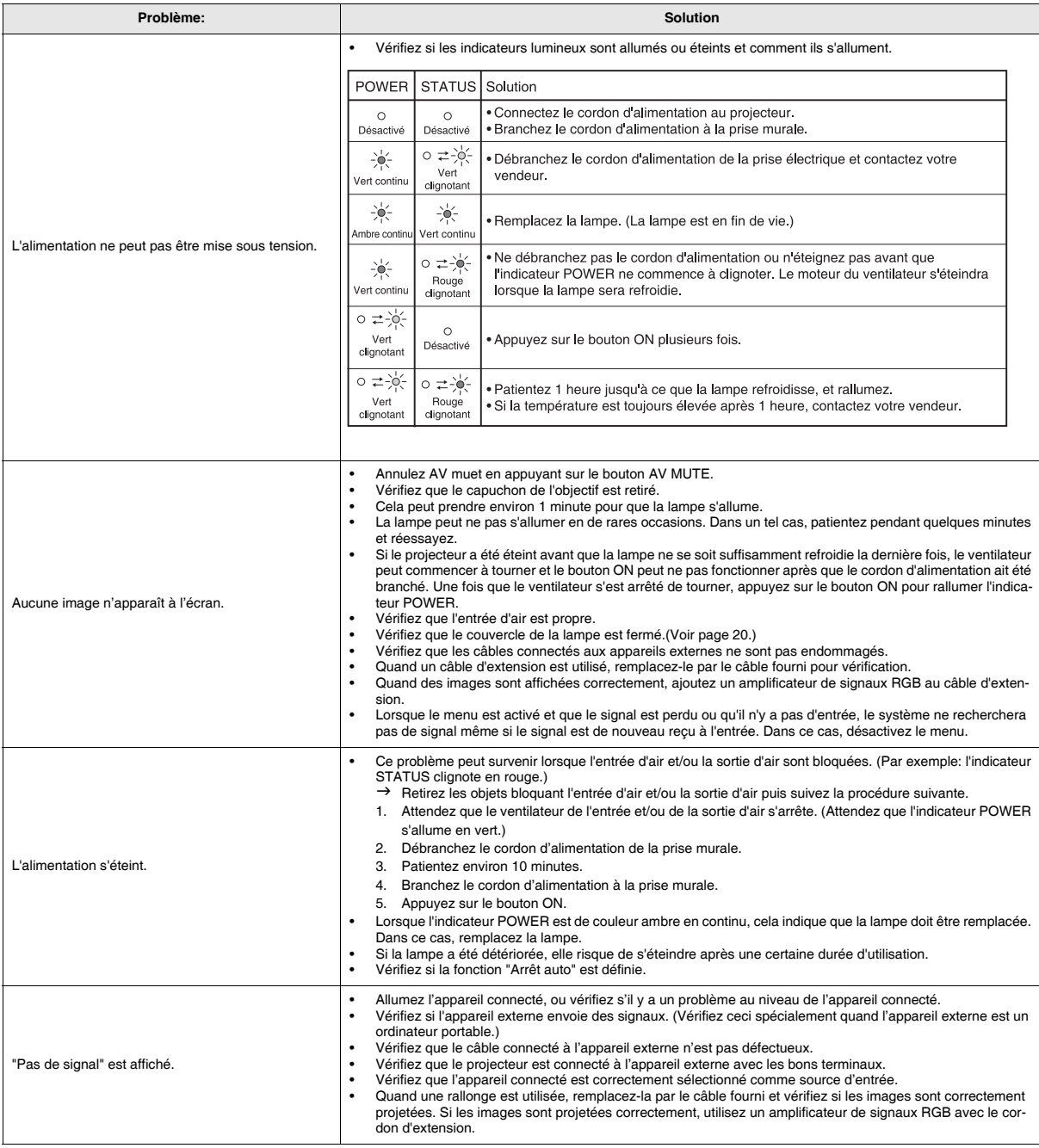

# **Les images ne sont pas correctement affichées.**

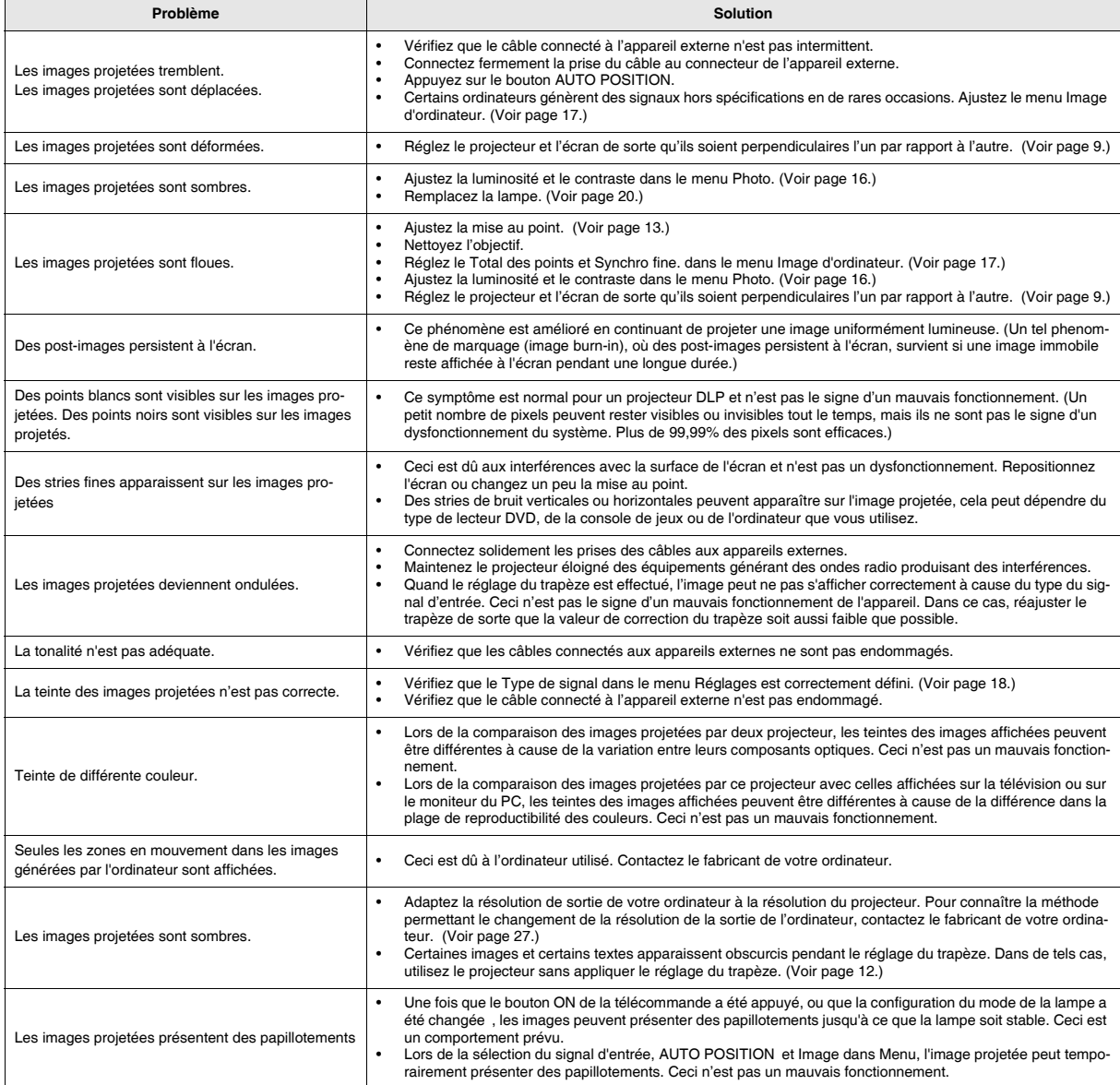

# **Autres**

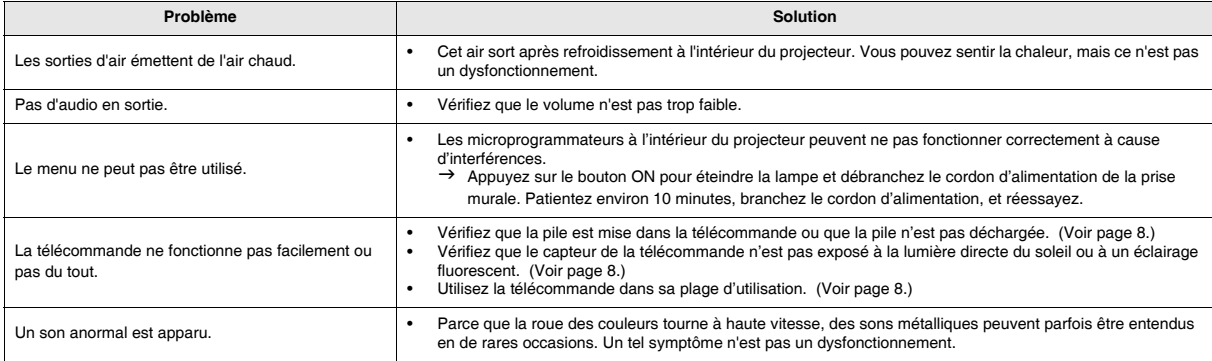

# **Si le problème suivant se produit après que la lampe ait été remplacée, vérifiez d'abord ce qui suit.**

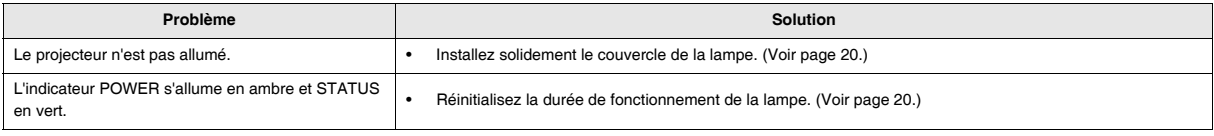

# **Entretien**

#### **Avertissement:**

N'utilisez pas des solvants inflammables (benzène, diluant, etc.) et aérosols inflammables lors du nettoyage du corps et de l'objectif du projecteur. Des susbstances inflammables peuvent causer un incendie ou une panne quand la lampe est allumée.

# **Attention:**

Prenez soin d'éteindre la lampe et de débrancher le cordon d'alimentation de la prise murale avant de procéder à tout entretien du projecteur.

#### **Nettoyage du projecteur et des fentes de ventilation**

Utilisez un chiffon doux pour nettoyer le projecteur et les grilles de ventilation. Quand les grilles sont sales, essuyez-les avec un chiffon doux imprégné d'un détergent léger dilué, et essuyez-les avec un chiffon sec.

#### **Pour éviter que la surface du projecteur ne se ternisse ou ne se détériore:**

- Ne vaporisez pas d'insecticide sur ou dans le projecteur.
- N'utilisez pas de benzène ou de diluant pour le nettoyer.
- Ne laissez pas de matériels en caoutchouc ou en plastique en contact avec le projecteur.

#### **Nettoyage de l'objectif**

Utilisez un pinceau standard pour le nettoyage de l'objectif ou un morceau de papier pour objectif imprégné d'un liquide de nettoyage pour objectif. La surface de l'objectif est fragile. Utilisez uniquement les matériels de nettoyage de l'objectif non-abrasifs recommandés. Ne touchez pas l'objectif avec vos doigts.

# <span id="page-23-0"></span>*Indicateurs lumineux*

Ce projecteur est équipé de trois indicateurs lumineux, ils indiquent les conditions de fonctionnement du projecteur. Voici les solutions possibles aux problèmes. Si ces problèmes persistent, éteignez le projecteur et faites appel à votre vendeur.

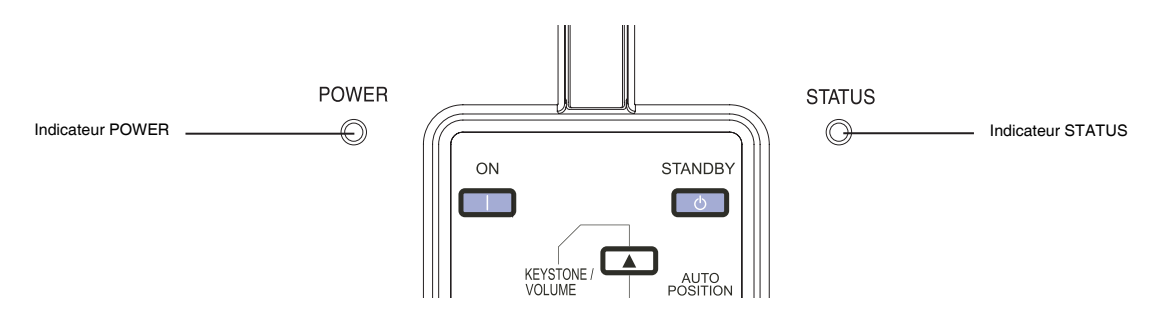

# **Condition normale**

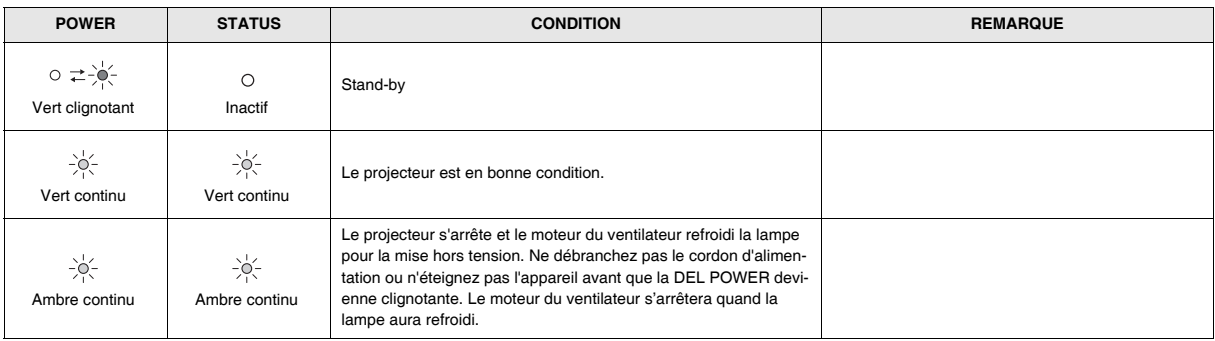

# **Condition anormale**

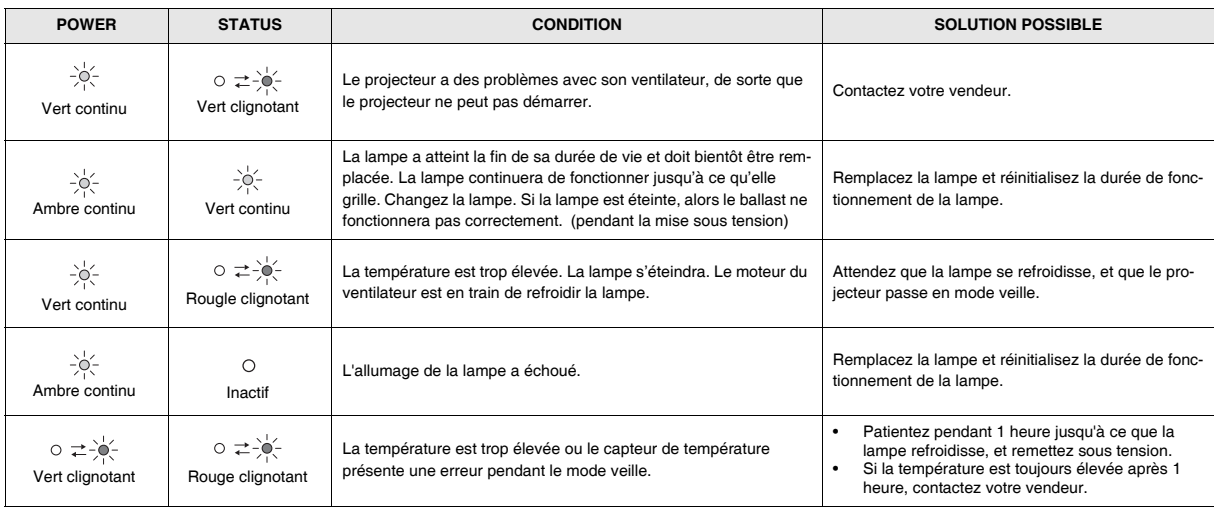

# <span id="page-24-0"></span>*Spécifications*

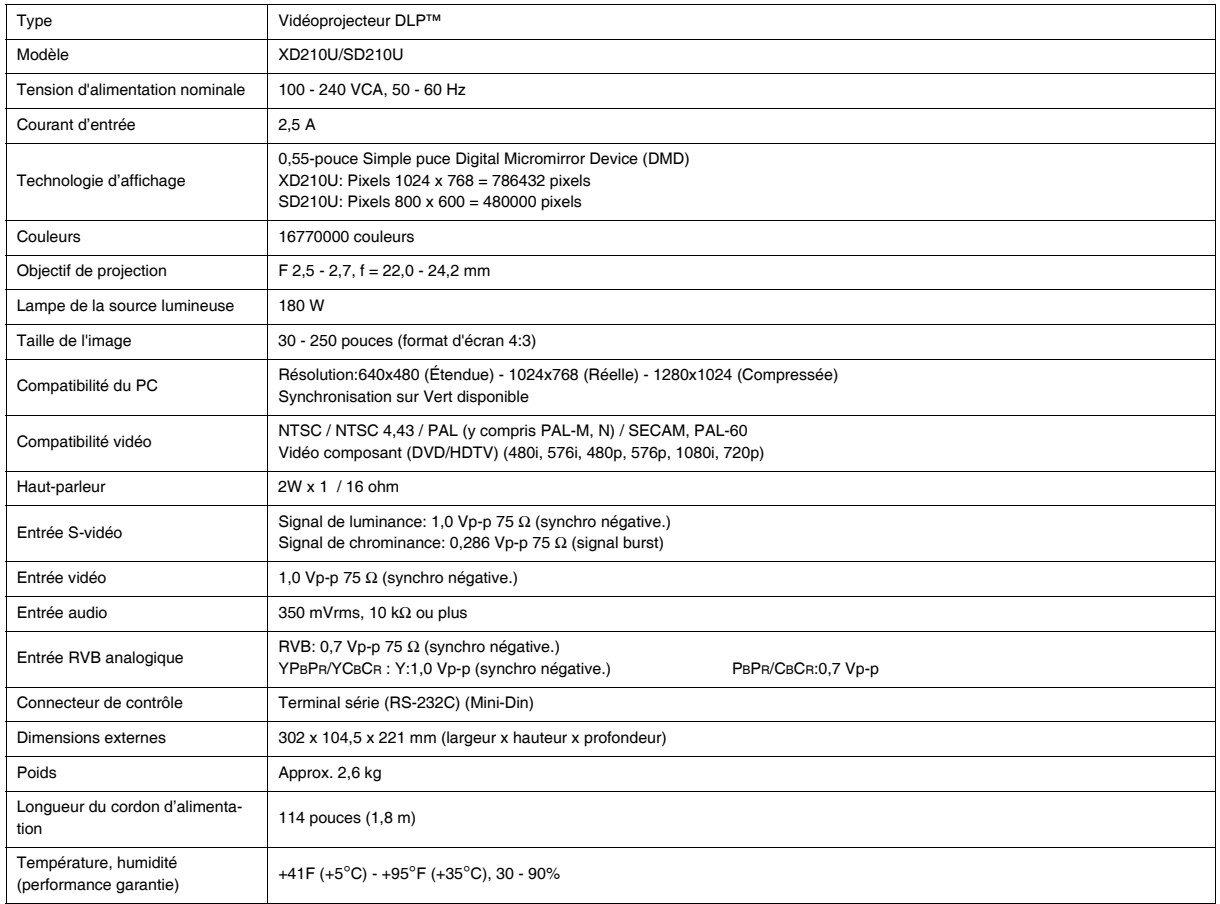

**• Les spécifications et l'apparence extérieure du projecteur peuvent être modifiées sans avertissement.** 

# **Connecteurs**

![](_page_25_Figure_2.jpeg)

# **Dessins dimensionnels (unité: mm)**

![](_page_25_Figure_4.jpeg)

# **Fourni avec l'appareil**

![](_page_25_Picture_154.jpeg)

# **Composant de rechange**

(Option / Pas inclus dans la boîte)

# <span id="page-26-0"></span>**Spécifications des signaux RGB dans chaque mode ordinateur du projecteur**

![](_page_26_Picture_232.jpeg)

# **Important:**

- Certains ordinateurs ne sont pas compatibles avec le projecteur.
- La résolution maximale du projecteur est de 1024 x 768 pixels. Il peut ne pas afficher correctement des images d'une résolution supérieure à 1024 x 768 (ou 800 x 600).
- Les images avec signal SYNC sur V (Vert) peuvent être instables.
- Les images avec signal SYNC sur V (Vert) peuvent être teintées de vert.
- Si la résolution et la fréquence de votre ordinateur ne sont pas indiquées dans le tableau, trouvez la résolution et la fréquence compatibles en changeant la résolution de votre ordinateur.
- Lors de la connexion d'un décodeur HDTV ayant des terminaux de sortie RGB, paramétrez le Type de signal sur RGB dans le menu Réglages.
- Les signaux vidéo avec 4 lignes (R, G, B, CS) et 5 lignee (R, G, B, H, V) ne sont pas supportés.
- Les résolutions de 640 x 480 (72 Hz) et 640 x 480 (75Hz) ne prennent pas en charge les images avec SYNC sur V (Vert) et la synchro composite.

# **Mitsubishi Projector Warranty, Sales Support and Service Information**

MESCA (Mitsubishi Electric Sales Canada Inc.) http://www.mitsubishielectric.ca Information Technologies Group, 4299 14th Avenue, Markham, Ontario L3R 0J2, Canada Sales & Technical Inquiries<br>Phone :+1-(8) Phone :+1-(800) 450-6487<br>Eav :+1-(905) 475-7958 Fax :+1-(905) 475-7958<br>
E-mail :projectors@mitsubi :projectors@mitsubishielectric.ca Customer Care E-mail :support@mitsubishielectric.ca Sales & Inquiries Phone :Toll Free (888)307-0349 E-mail :ppdinfo@mdea.com Technical Inquiries maturical :Toll Free (888)307-0309<br>E-mail :TSUPPORT@mdea.com :TSUPPORT@mdea.com Europe MEU-FRA (Mitsubishi Electric Europe B.V French Branch) 25, Boulevard des Bouvets 92 741, Nanterre CEDEX, France Sales Inquiries<br>Phone Phone :+33 (0)1 55-68-55-53<br>Fax :+33 (0)1 55-68-57-31 :+33 (0)1 55-68-57-31 Technical Inquiries Phone :+33 (0)1 55-68-56-42<br>Fax :+33 (0)1 55-68-57-31  $: +33(0)155-68-57-31$ MEU-GER (Mitsubishi Electric Europe B.V. German Branch) http://www.mitsubishi-evs.de/ Gothaer Strasse 8, 40880 Ratingen, Germany Sales Inquiries miss<br>Phone :0049 - 2102 - 486 9250<br>Fax :0049 - 2102 - 486 7320 Fax :0049 - 2102 - 486 7320 Technical Inquiries Phone :0049 - 2102 - 486 1330<br>Fax :0049 - 2102 - 486 1340  $:0049 - 2102 - 486$  1340 MEU-IR (Mitsubishi Electric Europe B.V. Irish Branch) http://www.mitsubishi.ie/ Westgate Business Park, Ballymount, Dublin 24, Ireland Sales Inquiries Phone :+353-1-4198807<br>Fax :+353-1-4198890 :+353-1-4198890 Technical Inquiries Phone :+353-1-4198808<br>Fax :+353-1-4198895 :+353-1-4198895 MEU-IT (Mitsubishi Electric Europe B.V. Italian Branch) Centro Direzionale Colleoni, Palazzo Sirio, Viale Colleoni 7, 20041 Agrate Brianza, Italy Sales & Technical Inquiries Phone :+39-(0)39-60531 Fax :+39-(0)39-6053214 E-mail :info.projector@it.mee.com MEU-NL (Mitsubishi Electric Europe B.V. Benelux Branch) http://www.mitsubishi.nl/LCD/ProdFrame.html Nijverheidsweg 23A, 3641 RP Mijdrecht, The Netherlands Sales Inquiries ستوبية<br>Phone :+31-297-282461<br>Eax :+31-297-283936 Fax :+31-297-283936 E-mail :info@mitsubishi.nl Technical Inquiries Phone :+31-297-282461<br>Fax :+31-297-283936 Fax :+31-297-283936 E-mail :info@mitsubishi.nl Russia (Mitsubishi Electric Europe B.V Moscow Representative Office) http://www.mitsubishi-projector.ru/ Moscow Representative Office, 52/5 Kosmodamianskaya Nab., 115054, Moscow, Russia Sales & Technical Inquiries Phone :(7095) 721-2068 North America MDEA (Mitsubishi Digital Electronics America, Inc.) Presentation Products Division 9351 Jeronimo Road Irvine, CA 92618, USA For Warranty Registration, visit: http://www.mitsubishi-presentations.com under Customer Care

Fax :(7095) 721-2071

MEU-SP (Mitsubishi Electric Europe B.V. Spanish Branch) http://www.mitsubishielectric.es/ Ctra. de Rubi, 76-80, 08173 Sant Cugat del Valles, Barcelona, Spain Sales Inquiries<br>Phone Phone :+34-93.565.31.54<br>Fax :+34-93.589.43.88 Fax :+34-93.589.43.88 :mitsubishi.profesional@sp.mee.com Technical Inquiries Phone : +34-93.586.27.51<br>Fax : +34-93.588.53.87 Fax :+34-93.588.53.87 :mitsubishi.profesional@sp.mee.com MEU-SWE (Mitsubishi Electric Europe B.V Scandinavian Branch) Hammarbacken 14, Box 750, S-19127, Sollentuna, Sweden Sales Inquiries Phone :+46-(0)8-6251070<br>Fax :+46-(0)8-6251036  $+46-(0)8-6251036$ Technical Inquiries Phone :+46-(0)8-6251052<br>Eax :+46-(0)8-6251036  $: +46-(0)8-6251036$ MEU-UK (Mitsubishi Electric Europe) http://www.mitsubishi.co.uk/evs/ Visual Information Systems Division, Travellers Lane, Hatfield, Hertfordshire, AL10 8XB U.K. Sales Inquiries<br>Phone Phone :+44 (1707) 278684<br>Fax :+44 (1707) 278541 Fax :+44 (1707) 278541<br>F-mail :nroiector info@meu :projector.info@meuk.mee.com Technical Inquiries Phone :+44 (870) 606 5008<br>Fax :+44 (1506) 431927  $+44$  (1506) 431927 E-mail :projector.info@meuk.mee.com Asia CHINA (Mitsubishi Electric Air-Conditioning & Visual Information Systems (Shanghai) Ltd.) 26/F .,Oriental Center ,699 Nanjing Rd(W),Shanghai, 200041,China Sales Inquiries Phone :+86(21) 5211-0882-3002<br>Fax :+86(21) 5211-0576  $: +86(21)$  5211-0576 Technical Inquiries Phone :+86(21) 5211-0882-3020  $: +86(21)$  5211-0576 HONG KONG (Mitsubishi Electric Ryoden Air-Conditioning & Visual Information Systems (HongKong) Ltd.) 7th Floor, Manulife Tower, 169 Electric Road, North Point, Hong Kong Sales Inquiries Phone :+852-2510-1505<br>Fax :+852-2510-0463  $: +852-2510-0463$ Technical Inquiries Phone :+852-2422-0161<br>Fax :+852-2487-0181 Fax :+852-2487-0181 SINGAPORE (Mitsubishi Electric Asia Pte. Ltd.) http://www.mitsubishielectric.com.sg 307, Alexandra Road, #05-01/02 Mitsubishi Electric Building, Singapore 159943 Sales Inquiries<br>Phone Phone :+65-6473-2308<br>Fax :+65-6475-9503  $: +65-6475-9503$ E-mail :Peripherals@asia.meap.com Technical Inquiries Phone :+65-6470-2666<br>Fax :+65-6475-9503  $+65-6475-9503$ INDIA (Mitsubishi Electric Asia Pte. Ltd.) 307, Alexandra Road, #05-01/02 Mitsubishi Electric Building, Singapore 159943 Sales Inquiries<br>Phone Phone :+65-6473-2308<br>Fax :+65-6475-9503 Fax :+65-6475-9503<br>E-mail :Peripherals@as :Peripherals@asia.meap.com Technical Inquiries Phone :+65-6470-2666<br>Fax :+65-6475-9503  $: +65-6475-9503$ 

INDONESIA (Mitsubishi Electric Asia Pte. Ltd.) 307, Alexandra Road, #05-01/02 Mitsubishi Electric Building, Singapore 159943 Sales Inquiries<br>Phone Phone :+65-6473-2308<br>Fax :+65-6475-9503 Fax :+65-6475-9503 E-mail :Peripherals@asia.meap.com Technical Inquiries Phone :+65-6470-2666<br>Fax :+65-6475-9503  $: +65-6475-9503$ PHILIPPINES (Mitsubishi Electric Asia Pte. Ltd.) http://www.mitsubishielectric.com.sg 307, Alexandra Road, #05-01/02 Mitsubishi Electric Building, Singapore 159943 Sales Inquiries<br>Phone mise<br>Phone :+65-6473-2308<br>Eax :+65-6475-9503  $: +65-6475-9503$ E-mail :Peripherals@asia.meap.com Technical Inquiries Phone :+65-6470-2666<br>Eax :+65-6475-9503 :+65-6475-9503 VIETNAM (Mitsubishi Electric Asia Pte. Ltd.) 307, Alexandra Road, #05-01/02 Mitsubishi Electric Building, Singapore 159943 Sales Inquiries<br>Phone Phone :+65-6473-2308<br>Eax :+65-6475-9503  $-65-6475-9503$ E-mail :Peripherals@asia.meap.com Technical Inquiries Phone :+65-6470-2666<br>Fax :+65-6475-9503  $: +65-6475-9503$ STC (Setsuyo Astec Corporation Seoul Branch) 4F,Dongseo Game Channel Bldg,660-11 Deungchon-Dong, Kangseo-Ku, Seoul, Korea Sales & Technical Inquiries Phone :+82-(0)2-2657-9841~3 Fax :+82-(0)2-2657-9900 MALAYSIA (Antah Melco Sales & Services Sdn. Bhd.) 6, Jalan 13/6 46860 Petaling Jaya Selangor, Darul Ehsan, Malaysia Sales & Technical Inquiries Phone :+60-(0)3-79552088 (Ext. 203)<br>Fax :+60-(0)3-79563950/+60-(0)3-79 Fax :+60-(0)3-79563950/+60-(0)3-79582576 Technical & Service Inquiries Phone :+60-(0)3-79552088 (Ext. 106)<br>Fax :+60-(0)3-79563950/+60-(0)3-79 Fax :+60-(0)3-79563950/+60-(0)3-79582576 ME-TWN (Mitsubishi Electric Taiwan Co., Ltd.) http://www.MitsubishiElectric.com.tw 11TH FL., 90 SEC. 6, CHUNG SHAN N. RD., TAIPEI, 111 R.O.C. Sales & Technical Inquiries<br>-+886-Phone : +886-2-2832-8255<br>Fax : +886-2-2833-9813 Fax :+886-2-2833-9813 MKY (Mitsubishi Electric Kang Yong Watana Co., Ltd. ) http://www.mitsubishi-kyw.co.th/ Road, Huamark Bangkapi, Bangkok 10240, Thailand Sales & Technical Inquiries Phone :+66-2-731-6841<br>Fax :+66-2-379-4763 Fax :+66-2-379-4763 Oceania ME-AUST (Mitsubishi Electric Australia) http://www.mitsubishi-electric.com.au/prod.asp?prod=proj 348 Victoria Road, Rydalmere, N.S.W. 2116, Australia Sales & Technical Inquiries Phone :+(612)9684-7777<br>Fax :+(612)9684-7208  $:(612)9684-7208$ E-mail :diamonddigital@meaust.meap.com Technical Inquiries Phone :+(612)9684-7694 Fax :+(612)9684-7684 E-mail :service@meaust.meap.com BDT (Black Diamond Technologies Ltd.) (Warranty Registration) http://www.bdt.co.nz/projectors/ warranty.asp 1 Parliament St, Lower Hutt, Wellington, New Zealand Sales Inquiries  $P_164-(0)4-560-9100$ 

![](_page_27_Picture_798.jpeg)

# 1 Zusho Baba, Nagaokakyo-City, Kyoto Japan **A MITSUBISHI ELECTRIC CORPORATION**